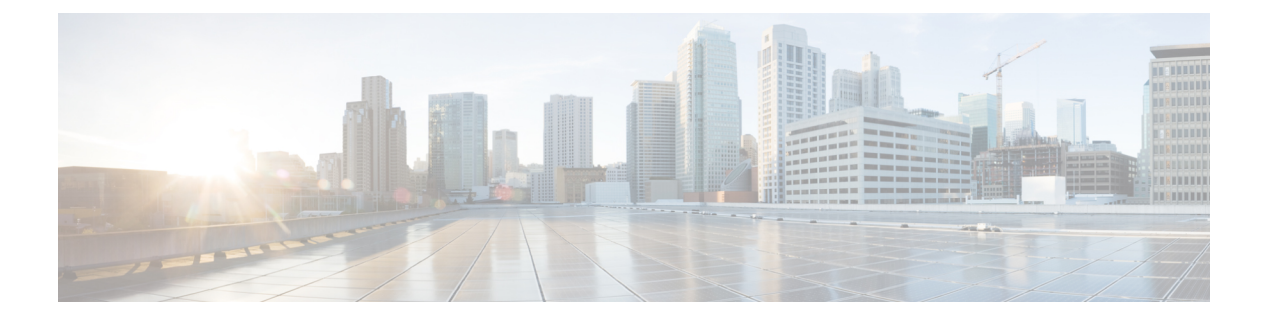

# ステータスとシステム情報

このセクションでは、現在のステータス、登録、現在のコールとコール履歴、Expresswayの設 定に関する情報を表示できる **[**ステータス(**Status**)**]** メニューのオプションについて説明しま す。

- [ステータス概要](#page-1-0) (2 ページ)
- [システム情報](#page-2-0) (3 ページ)
- [イーサネットのステータス](#page-4-0) (5 ページ)
- [IP[ステータス\(](#page-4-1)IP Status)] (5 ページ)
- [リソース使用状況](#page-6-0) (7 ページ)
- •登録ステータス (Registration Status) (8ページ)
- コール [ステータス](#page-9-0) (10 ページ)
- B2BUA コール (13 [ページ\)](#page-12-0)
- [検索履歴](#page-13-0) (14 ページ)
- [検索の詳細](#page-15-0) (16 ページ)
- ローカル [ゾーンのステータス](#page-15-1) (16 ページ)
- ゾーン [ステータス](#page-16-0) (17 ページ)
- 帯域幅 (18 [ページ\)](#page-17-0)
- ポリシー [サーバのステータスと復元力](#page-18-0) (19 ページ)
- TURN [リレーの使用状況](#page-20-0) (21 ページ)
- ユニファイド [コミュニケーションのステータス](#page-21-0) (22 ページ)
- Microsoft 相互運用性 (Microsoft [interoperability](#page-23-0)) (24 ページ)
- TMS Provisioning Extension [サービスのステータス](#page-24-0) (25 ページ)
- [アラームの管理](#page-30-0) (31 ページ)
- ログ (32 [ページ\)](#page-31-0)
- [ハードウェア](#page-36-0) ステータス (37 ページ)

## <span id="page-1-0"></span>ステータス概要

「概要(Overview)」ページ(**[**ステータス(**Status**)**]**>**[**概要(**Overview**)**]**)には、Expressway (または、該当する場合はExpresswayクラスタ)の現在のステータスの概要が表示されます。 このページは、管理者として Expressway にログインした後でデフォルトで表示されます。

次の情報が表示されます。

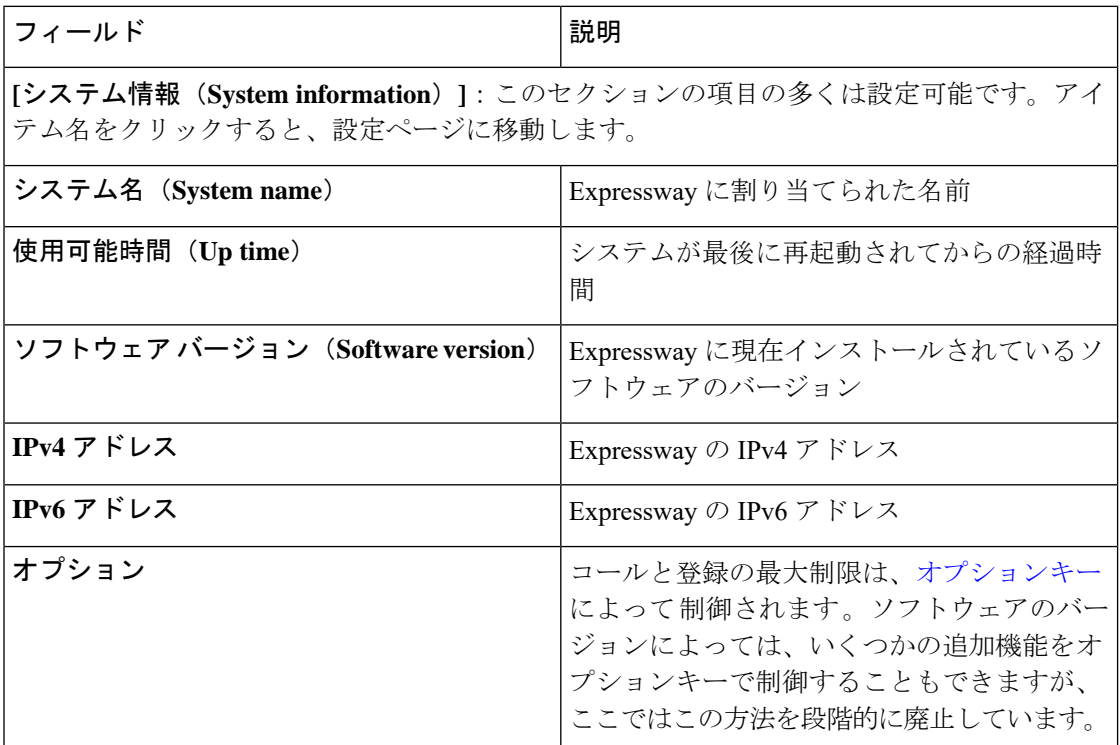

### リソース使用状況

このセクションには、コールと登録の現在および累積したライセンス使用状況に関する統計情 報が表示されます。

現在の使用率とピーク使用率の内訳は次のとおりです。

- リッチ メディア セッション
- 登録(Unified CM のリモート セッションを含む)

**[**登録(**Registrations**)**]** に示される、Expressway に登録されているデバイスの総数には、 TelePresence Room、デスクトップ システム、会議システムが含まれます。

また、リソースとライセンスの使用状況に関する情報も表示されます。

• 監視対象のリソースの使用状況。システム容量のパーセンテージとして表現されます。

• 現在とピーク時の使用状況。各ライセンスタイプに使用可能なライセンスのパーセンテー ジとして表現されます。それぞれのリッチメディアセッションライセンスで1つのビデオ コールまたは2つの音声のみのSIPトラバーサルコールが許可されます。したがって、100 のリッチ メディア セッション ライセンスでは、90 のビデオ コールと 20 の SIP 音声専用 コールが同時に許可されます。他の音声専用コール(非トラバーサル、H.323 またはイン ターワーキング)もリッチ メディア セッション ライセンスを使用します。

現在の通話または登録の詳細を表示するには、セクションの該当する項目をクリックします。

すべての統計は、システムが最後に再起動された後のデータに基づいて行われます。値は、再 起動後に 0 に設定されます。情報は 5 秒ごとに自動更新されます。 (注)

「リソース使用状況(**Resource usage**)」ページに移動すると、総使用率の統計情報を含む多 くの詳細を表示できます。

#### **MRA** の展開

Expresswayを使用してCisco UnifiedCommunicationsのモバイルおよびリモートアクセス機能を 導入する場合は、Expressway X12.6.1 以降、Expressway-Eには、現在MRAを介して登録されて いる SIP デバイスに関する使用情報も表示されます。(該当する Expressway に対して MRA サービスを有効にする必要があります)。この情報には、現在アクティブな MRA デバイスの 数と、Expressway が最後に再起動してからの MRA 登録のピーク数が表示されます。

クラスタ化システム

Expresswayがクラスタの一部である場合は、各ピアの詳細がクラスタ全体の合計とともに表示 されます。

## <span id="page-2-0"></span>システム情報

「システム情報(**System information**)」ページ(**[**ステータス(**Status**)**]** > **[**システム (**System**)**]** > **[**情報(**Information**)**]**)に Expressway のソフトウェア、ハードウェア、および 時刻の設定の詳細が表示されます。

**[**システム情報(**System information**)**]** セクションと **[**時刻情報(**Time information**)**]** セクショ ンの項目の多くは設定可能です。項目名をクリックするとその項目の設定ページが表示されま す。

次の情報が表示されます。

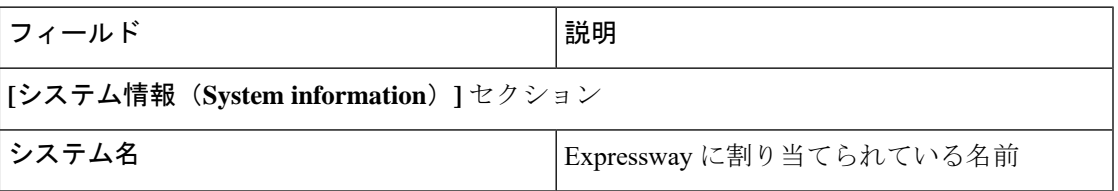

I

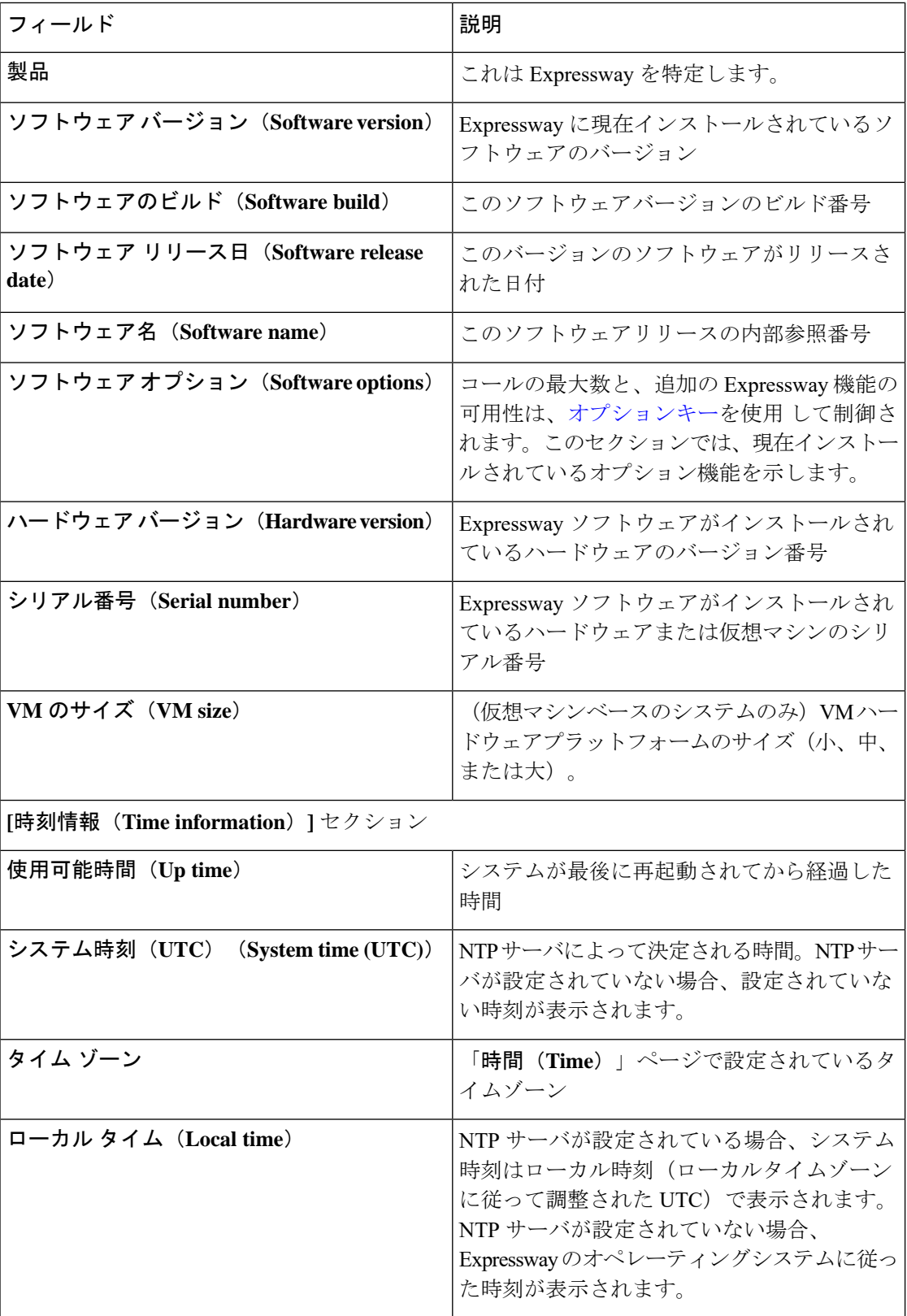

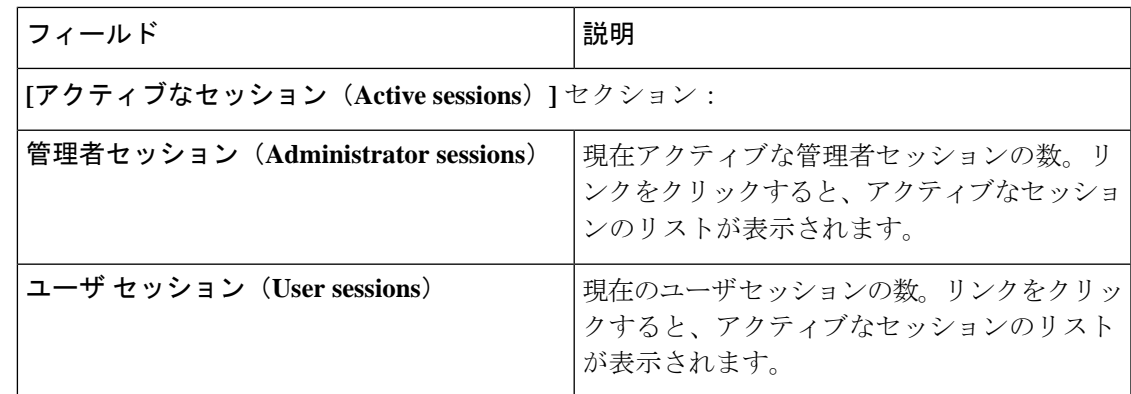

# <span id="page-4-0"></span>イーサネットのステータス

「イーサネット(**Ethernet**)」ページ(**[**ステータス(**Status**)**]** > **[**システム(**System**)**]** > **[**イー サネット(**Ethernet**)**]**)には、Expressway の MAC アドレスとイーサネット速度が表示されま す。

このページには、LAN 1 ポートと、高度なネットワーキング オプションがインストールされ ている場合は、LAN 2 ポートについても次の情報が表示されます。

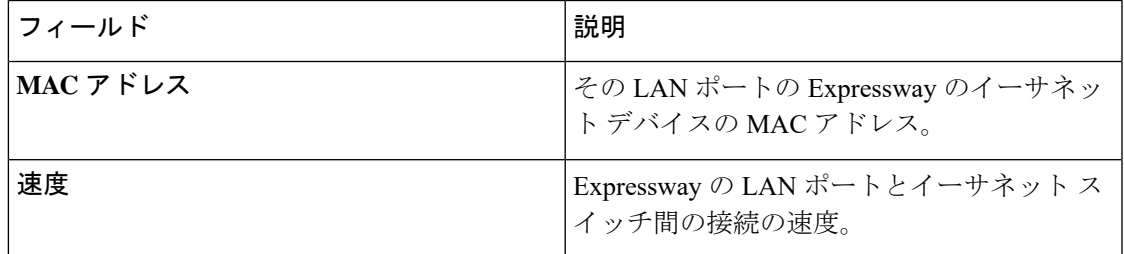

イーサネットの速度は、[「イーサネット\(](exwy_b_cisco-expressway-administrator-guide_chapter9.pdf#nameddest=unique_167)Ethernet)」ページで設定できます。

# <span id="page-4-1"></span>**[IP**ステータス(**IP Status**)**]**

「**IP** のステータス(**IP status**)」ページ(**[**ステータス(**Status**)**]** > **[**システム(**System**)**]** > **[IP]) には、Expressway の現在の IP 設定が表示されます。** 

次の情報が表示されます。

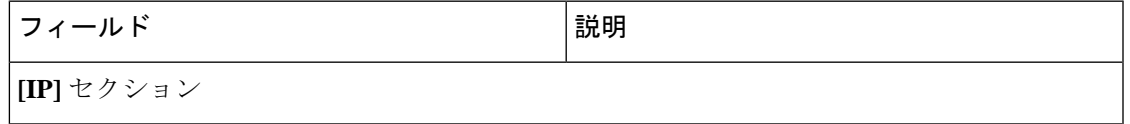

I

 $\overline{\phantom{a}}$ 

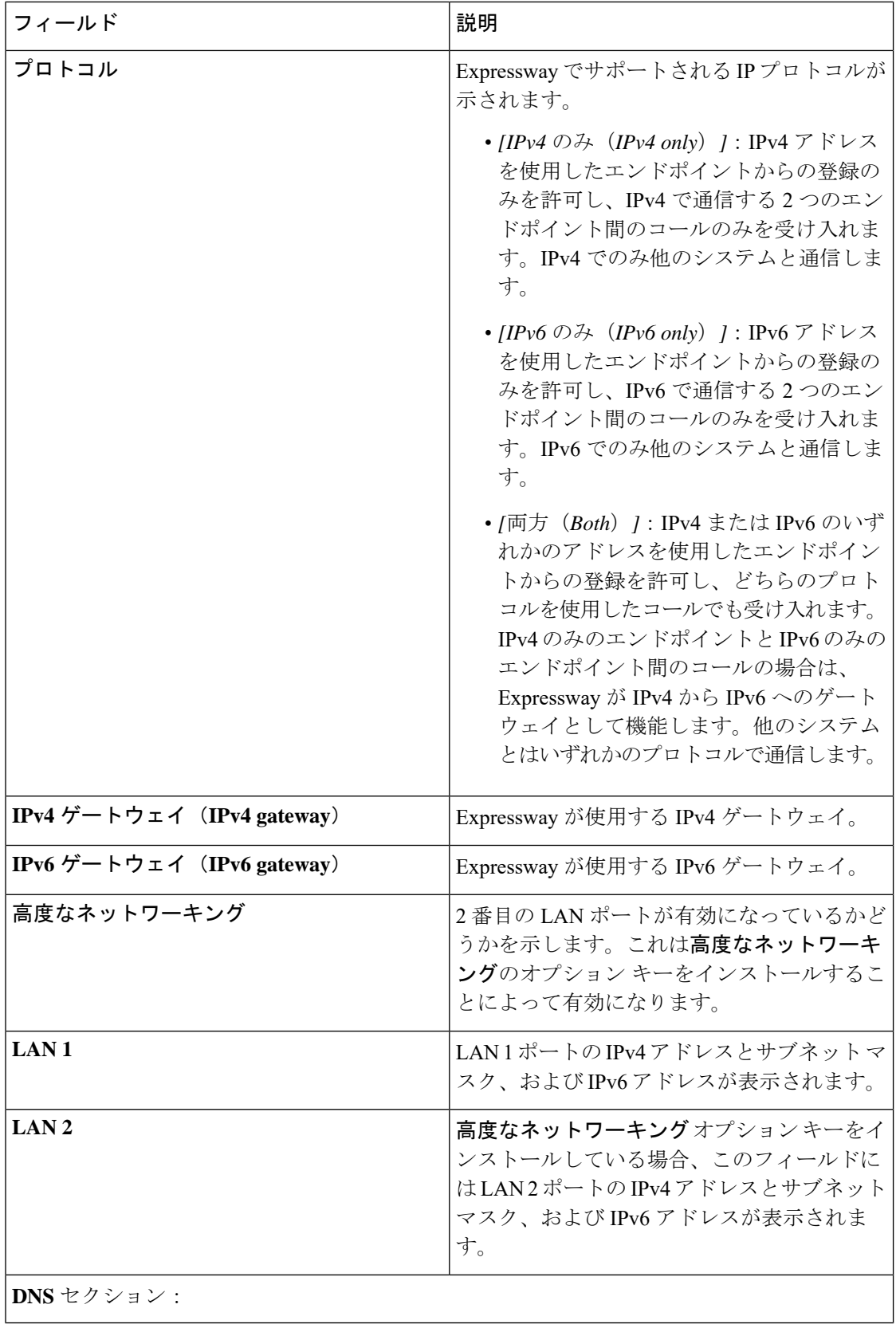

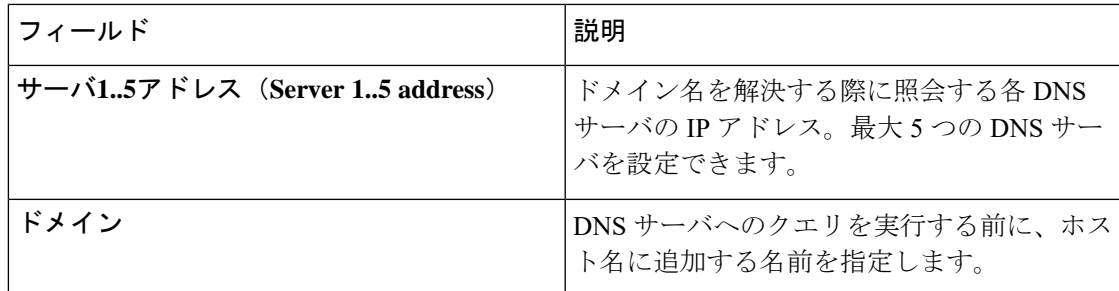

IP 設定は「[IP](exwy_b_cisco-expressway-administrator-guide_chapter9.pdf#nameddest=unique_168)」ページで設定できます。

## <span id="page-6-0"></span>リソース使用状況

「リソース使用状況(**Resource Usage**)」ページ(**[**ステータス(**Status**)**]** > **[**システム (**System**)**]** > **[**リソース使用状況(**Resource usage**)**]**)には、コールと登録の現在および累積 的なライセンス使用状況に関する統計情報が表示されます。

現在の使用率とピーク使用率の内訳は次のとおりです。

- リッチ メディア セッション
- 登録(Unified CM のリモート セッションを含む)

**[**登録(**Registrations**)**]** に示される、Expressway に登録されているデバイスの総数には、 TelePresence Room、デスクトップ システム、会議システムが含まれます。

また、リソースとライセンスの使用状況に関する情報も表示されます。

- 監視対象のリソースの使用状況。システム容量のパーセンテージとして表現されます。
- 現在とピーク時の使用状況。各ライセンスタイプに使用可能なライセンスのパーセンテー ジとして表現されます。それぞれのリッチメディアセッションライセンスで1つのビデオ コールまたは2つの音声のみのSIPトラバーサルコールが許可されます。したがって、100 のリッチ メディア セッション ライセンスでは、90 のビデオ コールと 20 の SIP 音声専用 コールが同時に許可されます。他の音声専用コール(非トラバーサル、H.323 またはイン ターワーキング)もリッチ メディア セッション ライセンスを使用します。

現在の通話または登録の詳細を表示するには、セクションの該当する項目をクリックします。

(注)

すべての統計は、システムが最後に再起動された後のデータに基づいて行われます。値は、再 起動後に 0 に設定されます。情報は 5 秒ごとに自動更新されます。

#### クラスタ化された **Expressway** システム

Expresswayがクラスタの一部である場合は、各ピアの詳細がクラスタ全体の合計とともに表示 されます。詳細については[、「クラスタについて」](exwy_b_cisco-expressway-administrator-guide_chapter16.pdf#nameddest=unique_363)を参照してください。

# <span id="page-7-0"></span>登録ステータス(**Registration Status**)

現在と過去の両方の登録についての登録ステータス情報を表示できます。Expresswayがクラス タの一部である場合は、クラスタ内のピアに適用されるすべての登録が表示されます。

- 「デバイスごとの登録(**Registrations by device**)」ページ(**[**ステータス(**Status**)**]** > **[**登 録(**Registrations**)**]** > **[**デバイスごと(**By device**)**]**)には、Expressway に現在登録されて いるデバイスのリストが表示されます。このページで、デバイスの登録を削除できます。 Expressway がクラスタの一部である場合は、クラスタ全体のすべての登録が表示されま す。
- 「エイリアスごとの登録(**Registrations by alias**)」ページ(**[**ステータス(**Status**)**]** > **[**登 録(**Registrations**)**]** > **[**エイリアスごと(**By alias**)**]**)には、すべてのエイリアス、E.164 番号、およびすべてのエンドポイントと現在 Expressway に登録されているシステムで使 用されているプレフィックスのリストが表示されます。
- 「登録履歴(**Registration history**)」ページ(**[**ステータス(**Status**)**]** > **[**登録 (**Registrations**)**]** > **[**履歴(**History**)**]**)には、過去のすべての登録のリストが表示されま す。このリストには、Expresswayが最後に再起動されてからの過去のすべての登録が含ま れています。

次の情報が表示されます。

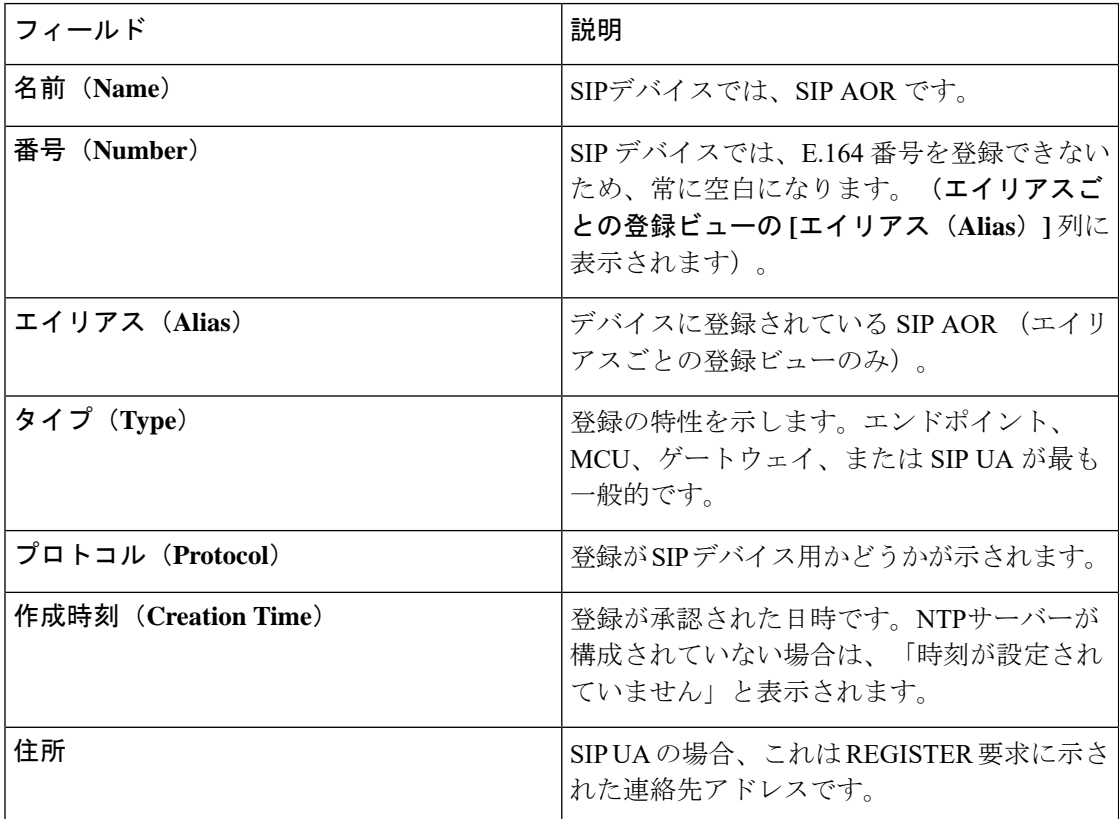

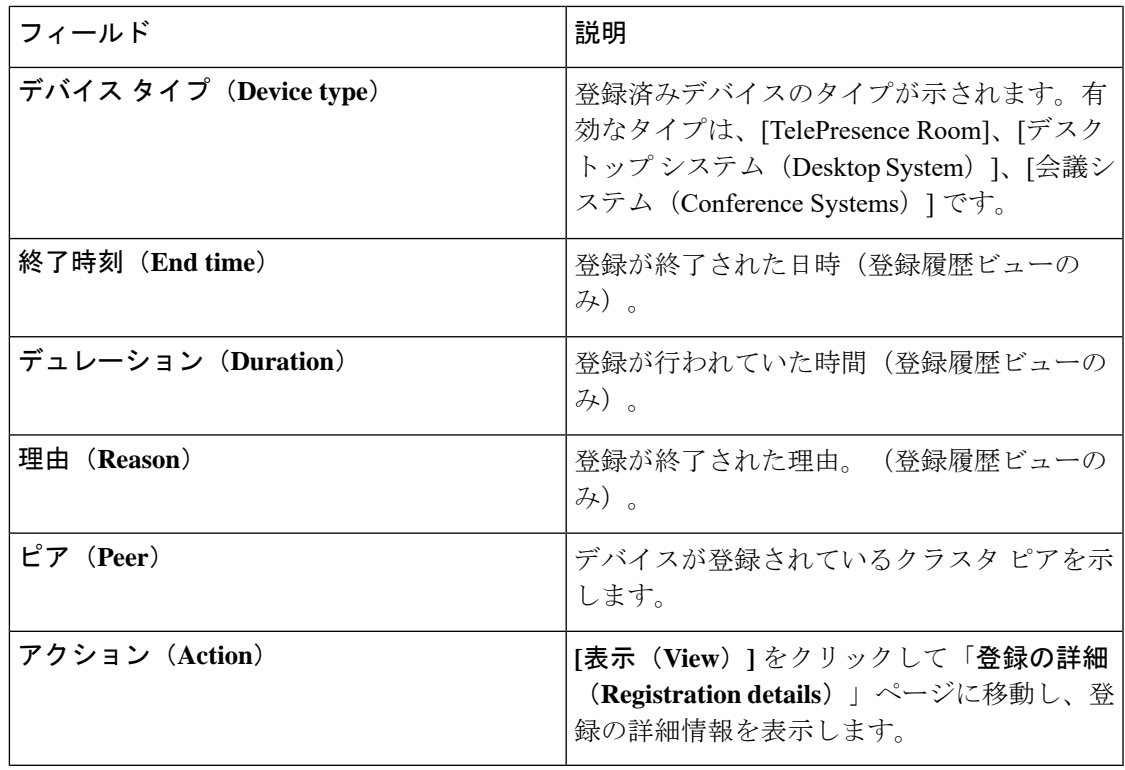

### 登録の詳細

「登録の詳細(**Registration details**)」ページに表示される情報は、デバイスのプロトコルと 登録がまだ最新のものであるかどうかによって異なります。たとえば、SIP登録にはAOR、連 絡先、および該当する場合はパブリック GRUU の詳細が含まれます。また、**[**この登録に関与 するアクティブなコールを表示(**View active calls involving this registration**)**]** と **[**この登録に 関与する以前のコールを表示(**View previous calls involving this registration**)**]** を選択する関連 タスクも表示されます。これらのオプションを選択すると「登録ごとのコール(**Calls by registration**)」ページに移動し、その特定の登録に関する現在および過去の関連する[コールス](#page-9-0) [テータス](#page-9-0)情報が表示されます。

### デバイスの登録解除とブロック

登録ステータスのページには、デバイスを手動で登録解除したり、ブロックしたりするオプ ションがあります。

- デバイスの登録を解除するには、**[**登録解除(**Unregister**)**]**をクリックします。設定によっ ては、一定の期間が経過すると、デバイスが自動的に再登録されることがあります。これ を防ぐには、「許可リスト(Allow List)] や [拒否リスト (Deny List) ] などの[登録制限ポ](exwy_b_cisco-expressway-administrator-guide_chapter13.pdf#nameddest=unique_331) [リシー](exwy_b_cisco-expressway-administrator-guide_chapter13.pdf#nameddest=unique_331)を使用する必要もあります。
- **[**登録解除とブロック(**Unregister and block**)**]** をクリックするとデバイスの登録が解除さ れ、エイリアスが[「拒否リスト\(](exwy_b_cisco-expressway-administrator-guide_chapter13.pdf#nameddest=unique_337)DenyList)」ページに追加されるため、デバイスの自動 再登録を防ぐことができます。(このオプションは、**[**制限ポリシー(**Restrictionpolicy**)**]** を *[*拒否リスト(*Deny List*)*]* に設定している場合にのみ使用できます)。

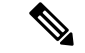

Expresswayがクラスタの一部である場合、デバイスを登録解除するには、デバイスが登録され ているピアにログインする必要があります。 (注)

## <span id="page-9-0"></span>コール ステータス

コール ステータス情報は現在のコールと完了したコールの両方に対して表示できます。

- **[**現在のコール(**Current calls**)**]**:「コール ステータス(**Call status**)」ページ(**[**ステー タス(**Status**)**]** > **[**コール(**Calls**)**]** > **[**コール(**Calls**)**]**)は、Expressway に登録されたデ バイスとの送受信が現在行われているコール、または Expressway を通過しているすべて のコールをリストします。
- **[**完了したコール(**Completed calls**)**]**:「コール履歴(**Call history**)」ページ(**[**ステータ ス(**Status**)**]** > **[**コール(**Calls**)**]** > **[**履歴(**History**)**]**)はアクティブでなくなったすべて のコールをリストします。コールが複数のコンポーネントを使用している場合、リストは 最新の500コールに制限されます(下記参照)。これには、Expresswayが最後に再起動し て以降に実行されたコールだけが含まれます。

コール ステータス情報の同じセットは、「登録ごとのコール(**Callsby registration**)」ページ (「登録の詳細(**Registration details**)」ページ経由でアクセス可能)でも表示できます。

Expresswayがクラスタに含まれている場合、クラスタ内のピアに適用されるすべてのコールが 表示されますが、リストはピア 1 つあたりで最新の 500 コールに限定されます。

#### コールの概要情報

最初は次の概要情報が表示されます。

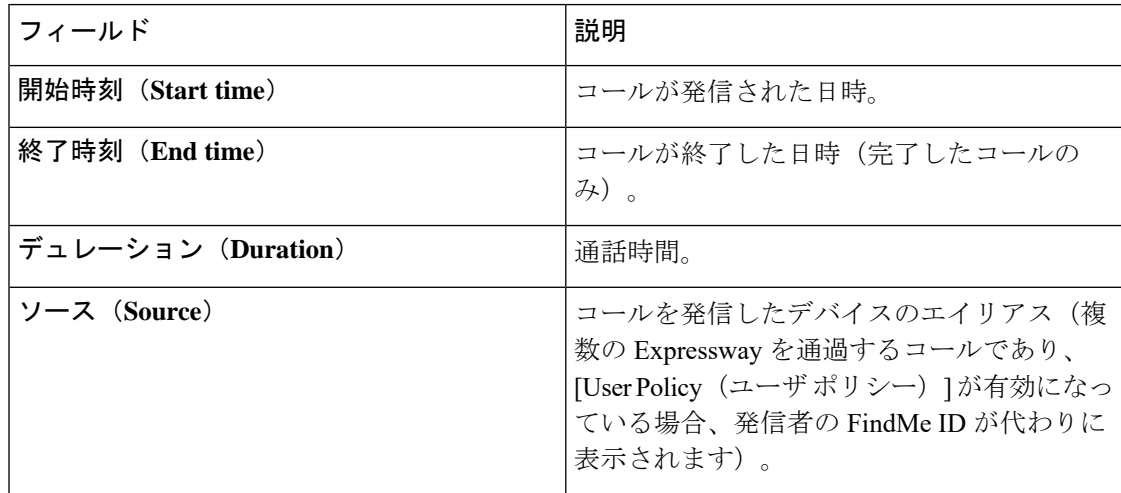

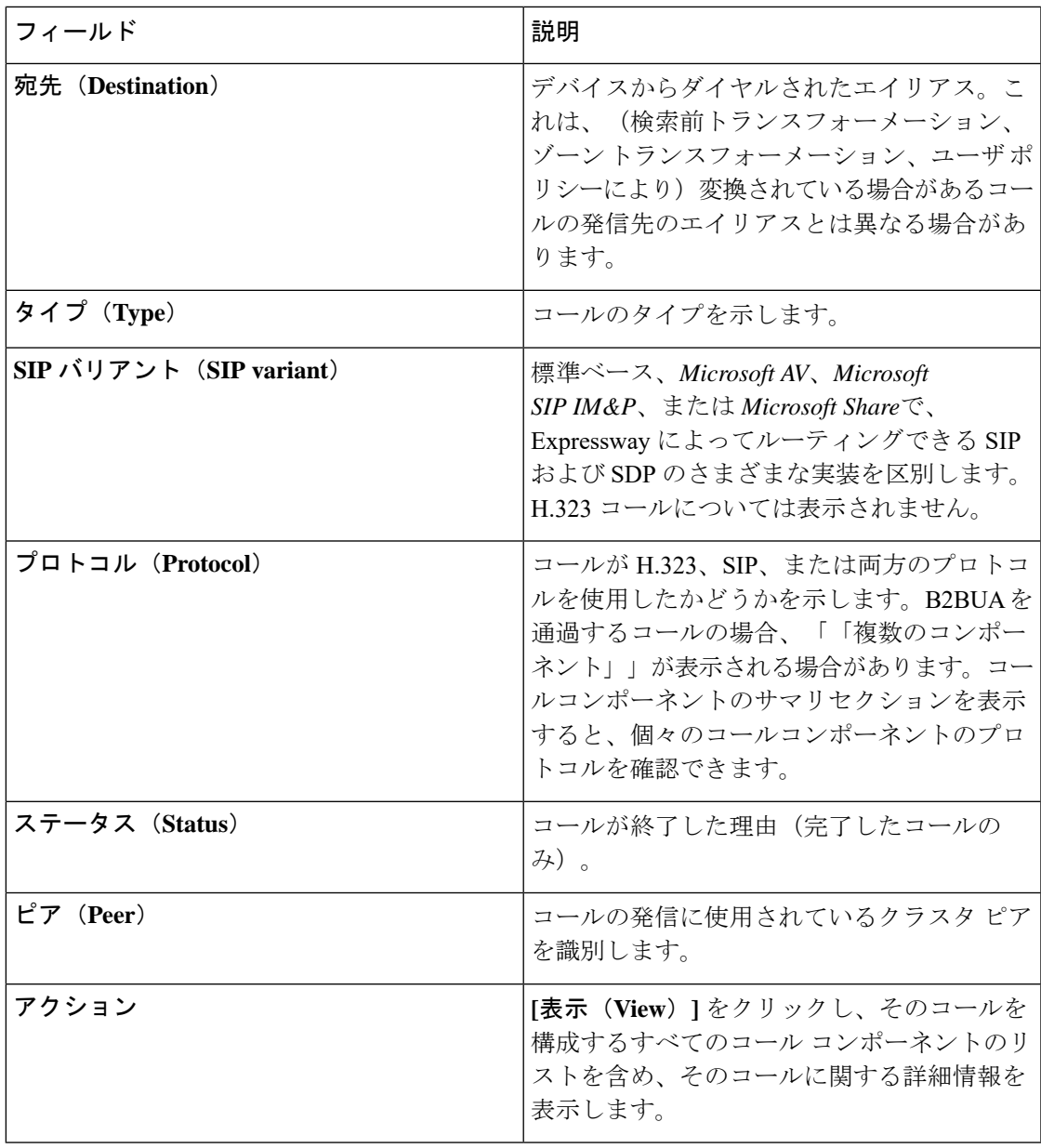

### コール コンポーネントのサマリ情報

プライマリリストからコールを選択したら(前述のとおり)、そのコールを構成するすべての コール コンポーネントを含め、そのコールの詳細が表示されます。

各コール コンポーネントは、次のいずれかのタイプになります。

- *[Expressway]*:標準の Expressway コール
- *[B2BUA]*:メディア暗号化ポリシーまたはICEメッセージングサポートを適用するため、 B2BUA によりルーティングされるコール コンポーネント

• *[MicrosoftLync B2BUA]*:Microsoft Lync B2BUA によりルーティングされるコールコンポー ネント

コールコンポーネントの完全な詳細を表示するには、コールコンポーネントに関連付けられて いるローカルコールシリアル番号をクリックします。これにより、すべてのコールレッグや セッションを含めて、そのコンポーネントに関する詳細情報が表示された「コールの詳細(**Call details**)」ページが開きます。また、トラバーサル コールに最も関係のある個々のメディア チャネル(音声、ビデオ、データなど)をリストする「コール メディア(**Call media**)」ペー ジも表示されます。

Expressway がクラスタの一部であり、コールが 2 つのクラスタ ピアを通過する場合、コール の他方のレッグの詳細を確認するには、**[**ほかのクラスタピアの関連付け先コールを表示(**View associated call on other cluster peer**)**]** をクリックします。

#### 通話履歴は **500** 件未満のコールを反映する場合があります。

コールの中には、複数のコンポーネント、特に B2BUA を介して呼び出されるコールを使用し ます。このような場合、各個別のコールは、関係する複数のコンポーネントのため、実際には *3* つのコールとしてカウントされます。つまり、通話履歴に実際にリストされているエントリ の数は、500 の制限を超える可能性があります。

#### モバイルおよびリモートアクセス(**MRA**)コールの識別

コールステータスとコール履歴ページには、すべてのコールタイプが表示されます。Unified CM リモートセッション(MRAが有効になっている場合)と Expressway RMS セッションで す。

コールタイプを区別するにはコールコンポーネントをドリルダウンする必要があります。MRA コールには、コールが Expressway-C と Expressway-E のどちらで表示されているかによって、 異なるコンポーネント特性があります。

- Expressway-C では、Unified CM のリモート セッションに 3 つのコンポーネントがありま す(メディア暗号化の実行に B2BUA を使用するため)。Expressway コンポーネントの 1 つが、Expressway と Unified CM 間に自動的に生成されるネイバー ゾーンの 1 つを経由し てコールの経路を指定します(名前の前に **CEtcp** または **CEtls** が付きます)。
- Expressway-Eでは、1つのコンポーネントが**CollaborationEdgeZone**を介してコールをルー ティングします。

両方のエンドポイントが企業外(つまりオフプレミス)にある場合は、2 つの独立したコール として扱われます。

#### リッチメディアセッション(**RMA**)

システムに RMA キーがインストールされ、Business-to-Business(B2B)コール、サードパー ティ製ソリューションへのインターワークコールまたはゲートウェイコールなどをサポートす る場合、これらのコールは、コール状態やコール履歴のページに記載されています。

### コールの切断

選択したコールを切断するには、**[**切断(**Disconnect**)**]** をクリックします。Expressway がクラ スタの一部である場合は、コールが関連付けられているピアにログインし、コールを切断でき るようにする必要があります。

コールの切断は、プロトコルの動作の違いにより、H.323 コールと SIP コールでは異なる方法 で動作します。

- H.323 コールと H.323-SIP インターワーキングが適用されたコール:**Disconnect** コマンド により、コールが実際に切断されます。
- SIP 間のコール:**Disconnect** コマンドにより、Expressway はコールに使用されていたすべ てのリソースを解放し、システムがコールは切断されたと認識します。ただし、SIP コー ルはピア間のコールであり、SIP のプロキシとして Expressway はエンドポイントに対する 権限がありません。リソースの解放には SIP コール切断の副次的な影響はありますが、 コールシグナリングまたはメディア、あるいはその両方が(発信されているコールのタイ プによっては)アップしたままになる可能性もあります。コールは、関与する SIP エンド ポイントがリソースをクリアするまでは実際には切断されません。
- B2BUA 経由の SIP コール:B2BUA はコールの状態を制御できるため、B2BUA を通過す るコールのレッグを切断する場合(**[**タイプ(**Type**)**]** が *[B2BUA]* の場合)、コールは完 全に切断されます。コールが「コール ステータス(**Call status**)」ページに表示されなく なるまで数分かかることがあります。その場合、ブラウザでページを更新する必要があり ます。

## <span id="page-12-0"></span>**B2BUA** コール

「**B2BUA** コール(**B2BUA calls**)」ページには、B2BUA 経由でルーティングされたコールの 概要が表示されます。このページにアクセスするには、**[**ステータス(**Status**)**]** > **[**コール (**Calls**)**]** > **[**コール(**Calls**)**]** に移動するか、**[**ステータス(**Status**)**]** > **[**コール(**Calls**)**]** > **[**履 歴(**History**)**]** に移動してから、特定の B2BUA コールの **[**表示(**View**)**]** をクリックします。

次の場合は、コールが B2BUA 経由でルーティングされます。

- [メディア暗号化ポリシーが](exwy_b_cisco-expressway-administrator-guide_chapter15.pdf#nameddest=unique_365)コールに適用されている([自動(Auto)]以外の暗号化設定)。
- Expressway が Cisco Meeting Server に対してコールのロード バランシングを行っている。 ロード バランシングが有効にされている場合は、Expressway B2BUA が Meeting Server か らのINVITEメッセージを処理します。MeetingServerのロードバランシングサポートは、 プレビューモードでのみ提供されることに注意してください。詳細については、現在使用 している Expressway バージョンのリリース ノートを参照してください。
- ICE [メッセージングの](exwy_b_cisco-expressway-administrator-guide_chapter15.pdf#nameddest=unique_366)サポートがトリガーされた。
- Microsoft [相互運用性サービスが有効にされていて](exwy_b_cisco-expressway-administrator-guide_chapter19.pdf#nameddest=unique_263)、コールが **To Microsoft destination via B2BUA** というネイバー ゾーン経由でルーティングされている。

Microsoft 相互運用性コールの場合、**[**対応する **Expressway** コール(**Corresponding Expressway call**)**]** のリンクをクリックすると、Expressway を通過するレッグの詳細を確認できます。

## **B2BUA** コール へディアの詳細の表示

「**B2BUA** コール メディア(**B2BUA call media**)」ページにアクセスするには、「[B2BUA](#page-12-0) コー [ル](#page-12-0)」ページで [このコールのメディア統計情報を表示(**View media statistics for this call**)] をク リックします。このページには、B2BUAを通過するコールからなる音声およびビデオのメディ ア チャネルに関する情報が表示されます。Microsoft 相互運用性サービスを使用したコールの 場合、これはExpressway、Microsoftサーバ、および該当する場合はトランスコーダの間のレッ グを形成します。

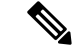

B2BUA デバッグ ツールは、ローカルループバック上のポート 13997、13998、および 13999 を 使用してメディアプロセスに接続し、メディア統計情報を取得します。これらのポートは接続 用に開かれません。厳密には内部で使用する必要があります。これはルートからのみアクセス できます。 (注)

## <span id="page-13-0"></span>検索履歴

「検索履歴(**Searchhistory**)」ページ(**[**ステータス(**Status**)**]**>**[**検索履歴(**Searchhistory**)**]**) には、Expresswayが最後に再起動してから実行された最新の255件の検索のリストが表示され ます。

#### 検索について

コールの発信前にコールするエンドポイントを見つけておく必要があります。Expresswayは、 コールするエンドポイントを見つける試行の際に一連のメッセージを送受信します。これらの メッセージそれぞれを検索と呼びます。個々のコールは、1 つまたは複数の検索をその検索に 関連付けることができ、それらの検索はタイプが異なっていてもかまいません。

送信される検索メッセージのタイプは、コールが SIP 宛かまたは H.323 宛か、およびコール要 求をローカルに受信したかまたは外部ゾーンから受信したかによって、次のように異なりま す。

- ローカルに発信された H.323 コール:2 つのメッセージが送信されます。最初に発信され るメッセージは**ARQ**で、コールするデバイスを見つけます。2番目に発信されるメッセー ジはコールの**Setup**で、コールを受け入れるよう求める要求をデバイスに送信します。各 メッセージは個別の検索として「検索履歴(**Searchhistory**)」ページに表示されますが、 特定のコールに関連付けられるのは **Setup** メッセージのみです。
- 外部ゾーンから発信された H.323 検索:**LRQ** が「検索履歴(**Search history**)」ページに 表示されます。

• SIP:コールを送信するために 1 つのメッセージが送信されます(これは **INVITE** または SIP **OPTIONS** のいずれかです)。

 $\label{eq:1} \bigotimes$ 

個々のコールは、1 つまたは複数の検索をその検索に関連付けることができ、それらの検索は タイプが異なっていてもかまいません。各検索には個別の検索 ID があります。また、各コー ルには個別のコールタグ[\(「コールの特定」](exwy_b_cisco-expressway-administrator-guide_chapter17.pdf#nameddest=unique_484)を参照してください)があります。 (注)

Expressway は、最大 500 の同時検索をサポートします。

### 検索履歴リスト

検索履歴のサマリ リストには次の情報が表示されます。

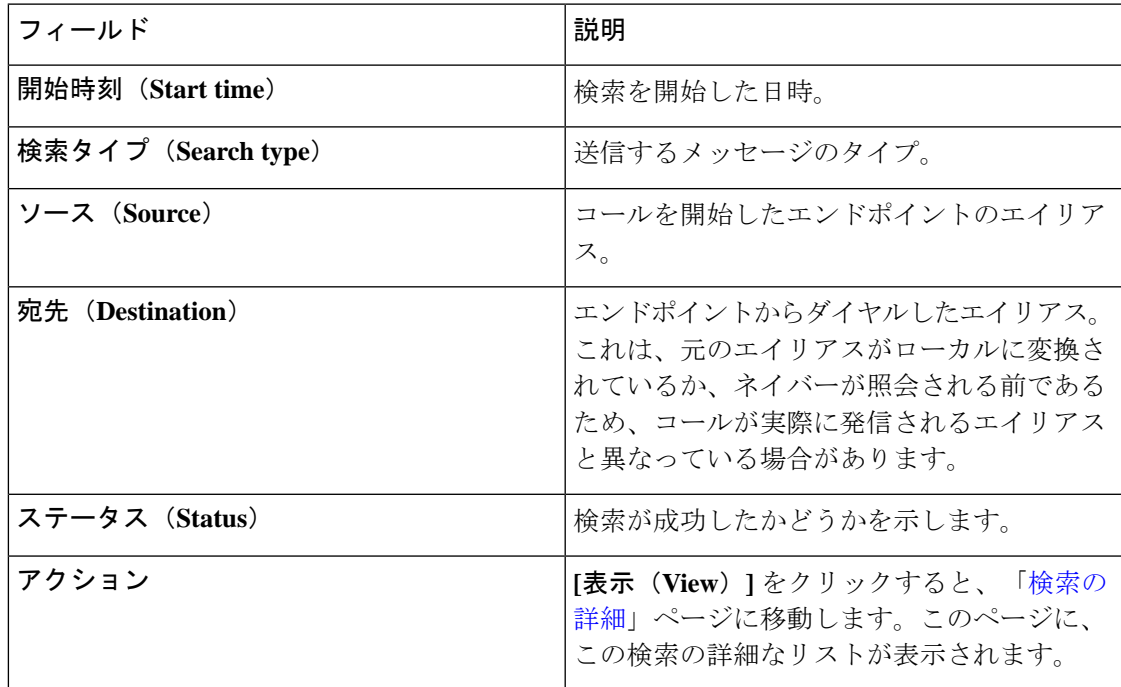

### リストのフィルタリング

検索のリストを制限するには、1 つ以上の文字を **[**フィルタ(**Filter**)**]** フィールドに入力し、 **[**フィルタ(**Filter**)**]** をクリックします。入力した文字を(表示されたフィールドのいずれか に)含む検索のみが表示されます。

検索の詳細なリストに戻るには、**[**リセット(**Reset**)**]** をクリックします。

## <span id="page-15-0"></span>検索の詳細

「検索の詳細(**Search details**)」ページには、(そのページにどのように到達したかに応じ て)個々の検索か、または単一のコールに関連付けられたすべての検索かのいずれかに関する 詳細な情報が表示されます。表示される情報は次のとおりです。

- 検索されたサブゾーンとゾーン
- コール パスとホップ
- 検索したエイリアスに適用されたトランスフォーメーション
- コールで使用した SIP バリアント
- •管理ポリシーまたはユーザ ポリシー (FindMe) などのポリシーの使用
- 使用したポリシー サービス

検索に関連付けられたほかの情報と(検索が成功した場合の)結果のコールは、ページの下部 にある **[**関連タスク(**Related tasks**)**]** セクション内のリンクを使用して表示できます。

- **[**このコールタグに関連付けられたすべてのイベントを表示(**View all events associated with this call tag**)**]** をクリックすると、「[イベントログ」](#page-31-1)ページに移動します。このページに は、この検索に関連するコールタグに関連付けられたイベントがフィルタリングされて表 示されます。
- **[**このコール タグに関連付けられた通話情報を表示(**View call information associated with this calltag**)**]**をクリックすると、「コールの詳細(**Calldetails**)」ページに移動します。 このページでは、コールの概要情報を表示できます。
- 個々の検索の詳細を表示しており、同じコールに関連付けられたほかの検索がある場合 は、**[**このコールタグに関連付けられたすべての検索を表示(**View all searches associated with this call tag**)**]** が表示されます。これをクリックすると、コールのコールタグに関連 付けられたすべての検索に関する詳細情報が新しい**[**検索の詳細(**Searchdetails**)**]**ページ が表示されます。

## <span id="page-15-1"></span>ローカル ゾーンのステータス

「ローカルゾーンのステータス(**LocalZone status**)」ページ(**[**ステータス(**Status**)**]** > **[**ロー **カルゾーン (Local Zone) ]) には、Expressway のローカルゾーンを構成するサブゾーン(デ** フォルトサブゾーントラバーサルサブゾーン)がリストされます。

次の情報が表示されます。

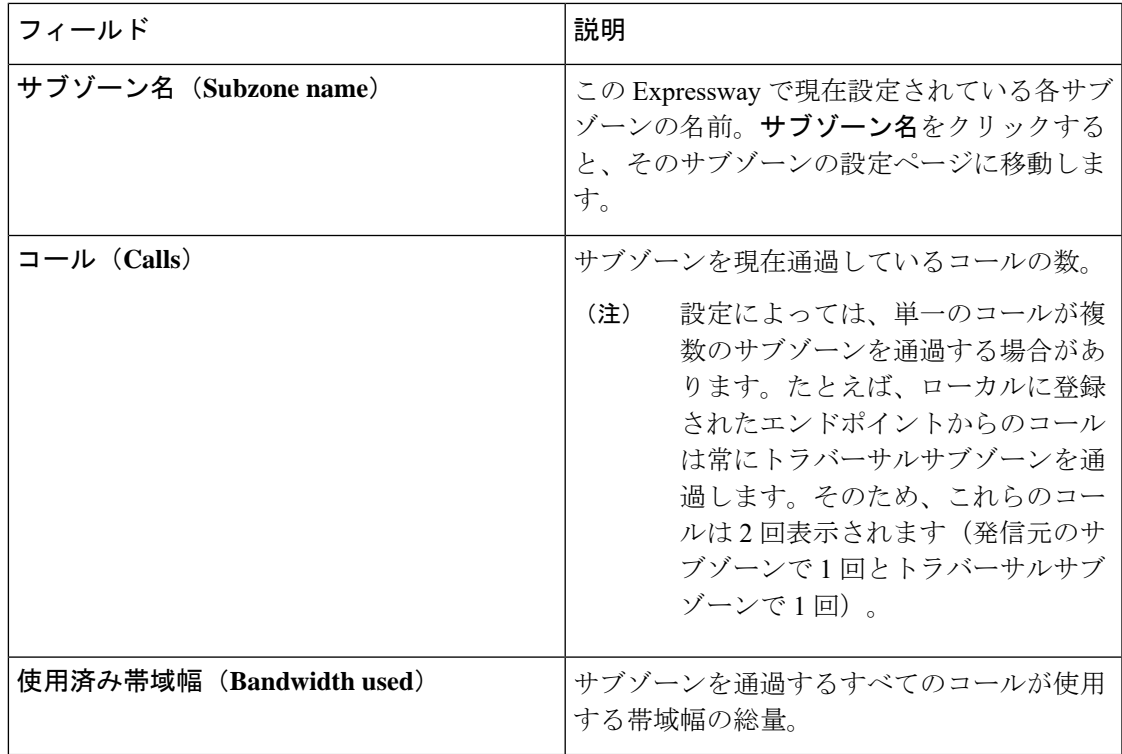

# <span id="page-16-0"></span>ゾーン ステータス

「ゾーンのステータス(**Zone status**)」ページ(**[**ステータス(**Status**)**]** > **[**ゾーン(**Zones**)**]**) には、Expressway上のすべての外部ゾーンのリストが表示されます。これには、コールの数と 各ゾーンが使用している帯域幅の量が示されます。

ゾーンのリストには、デフォルトゾーンと、作成されているその他のすべてのゾーンが常に含 まれます。

次の情報が表示されます。

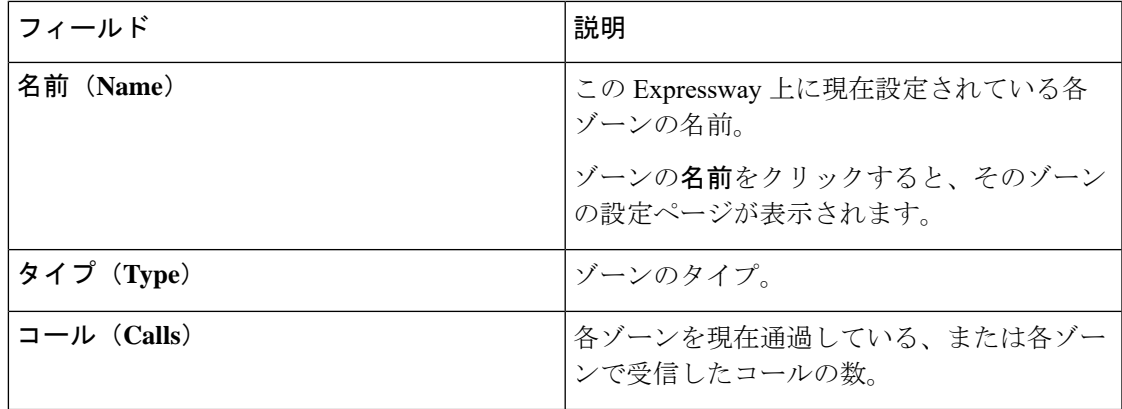

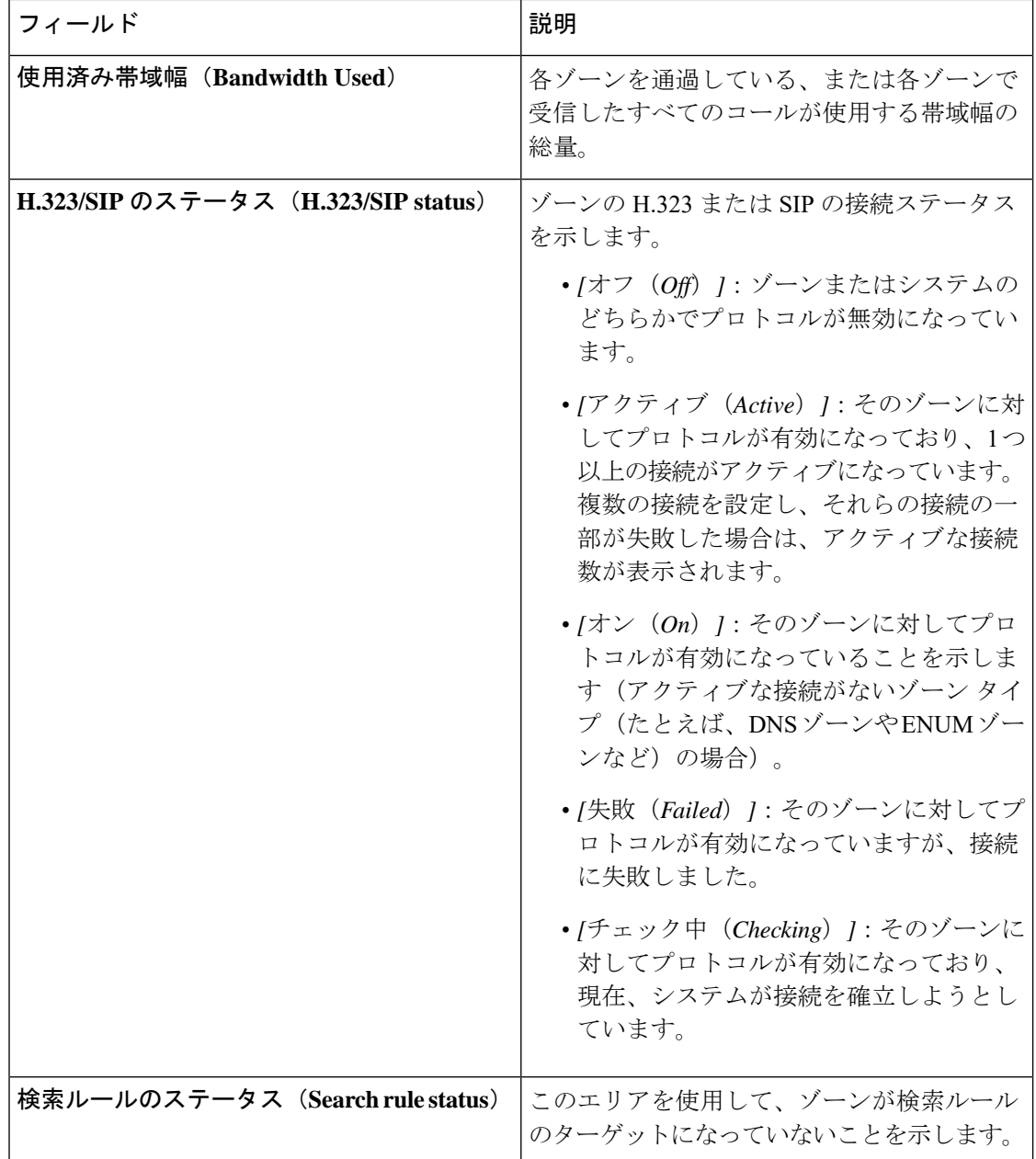

# <span id="page-17-0"></span>帯域幅

## リンクステータス

「リンクステータス(**Linkstatus**)」ページ(**[**ステータス(**Status**)**]**>**[**帯域幅(**Bandwidth**)**]**> **[**リンク(**Links**)**]**)には、現在、Expressway上で設定されているすべてのリンクと、コールの 数および各リンクで使用されている帯域幅のリストが表示されます。

次の情報が表示されます。

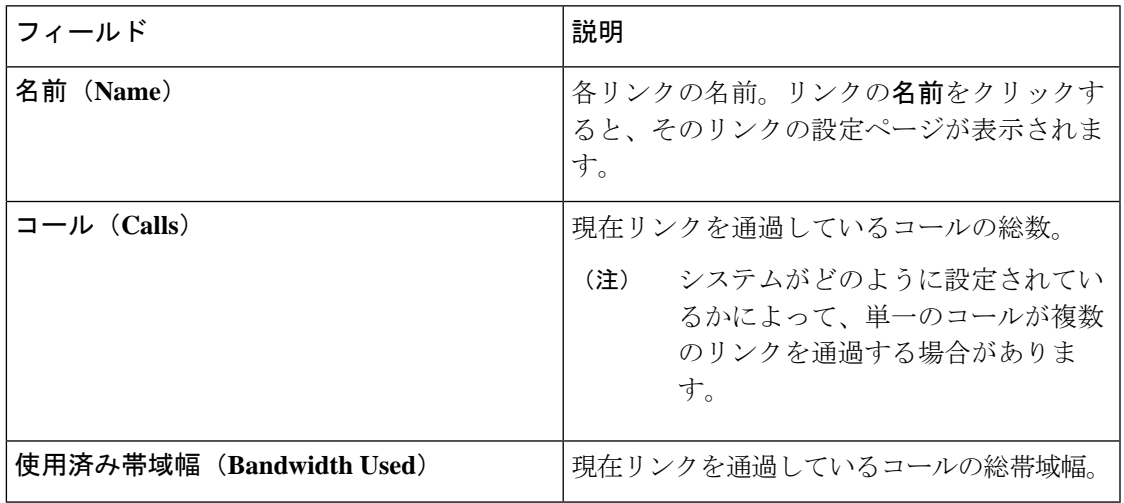

## パイプのステータス

「パイプステータス(**Pipe status**)」ページ(**[**ステータス(**Status**)**]**>**[**帯域幅(**Bandwidth**)**]**> **[**パイプ(**Pipes**)**]**)には、現在、Expressway上で設定されているすべてのパイプと、コールの 数および各パイプで使用されている帯域幅のリストが表示されます。

次の情報が表示されます。

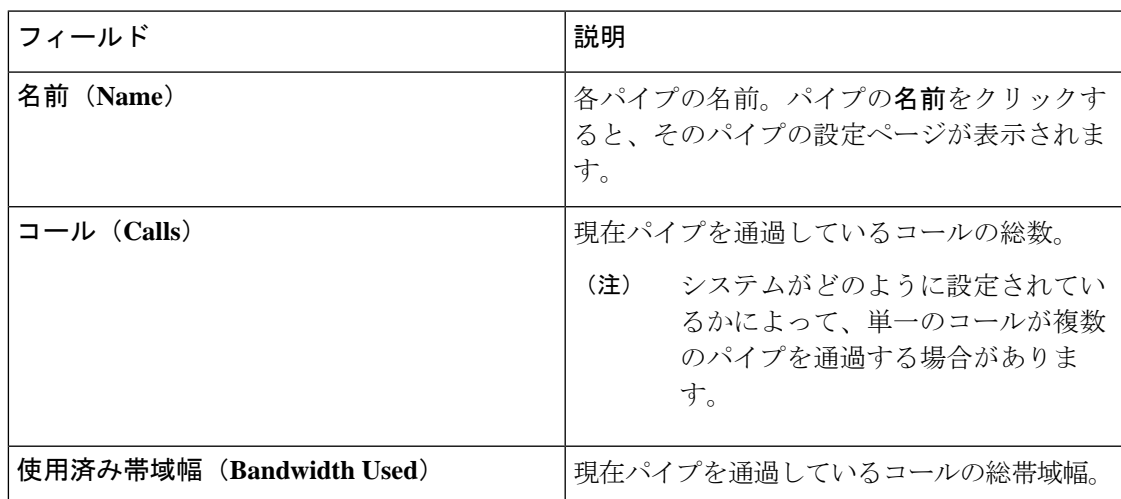

# <span id="page-18-0"></span>ポリシー サーバのステータスと復元力

ポリシー サーバへの Expressway の接続を設定する場合、ステータス パスを指定する必要があ ります。ステータス パスはリモート サービスのステータスを取得できる場所からのパスを特 定します。デフォルトはステータス(status)です。

最大 3 つの異なるポリシー サーバ アドレスを指定できます。Expressway は 60 秒ごとに、その アドレスの到達可能性をテストするために指定されたパスの各アドレスをポーリングします。 Expressway は、標準 HTTP(S)応答ステータス コードを受け入れます。

ポリシーサービスの開発者は、このコードによってサービスの該当するステータスが確実にわ かるようにしなければなりません。 (注)

サーバがステータス要求に応答しない場合、Expresswayはサーバのステータスが障害状態にあ ると見なし、ステータスがアクティブ状態に戻るまで、ポリシーサービス要求への問い合わせ はされません。サーバのアベイラビリティは 60 秒のポーリング間隔が経過するまで、再度 チェックされません。

Expressway がポリシー サービスを要求する必要がある場合、設定したサーバ アドレスの 1 つ を使ってサービスに接続しようとします。**[**サーバ**1**アドレス(**Server 1 address**)**]**から始めて、 設定されている場合は必要に応じて、**[**サーバ**2**アドレス(**Server 2 address**)**]**、次に **[**サーバ**3** アドレス(**Server 3 address**)**]** という要領で順番に各アドレスを試みます。最新のステータス クエリに基づき、サーバ アドレスがアクティブ状態である場合に限り、Expressway はサーバ アドレスの使用を試みます。

Expressway には、ポリシー サーバへの接続試行ごとに 30 秒の設定不可タイムアウト値があり ます。ただし、サーバに接続できない場合は、接続障害がすぐに発生します。

TCP 接続のタイムアウトは通常 75 秒です。したがって、実際には、接続がすぐに到達不能に なるか、30 秒の要求タイムアウトがまず発生するので、TCP 接続タイムアウトにはならない 可能性が高いと言えます。 (注)

Expresswayは、設定されたアドレスを使用してポリシーサービスへの接続に失敗した場合は、 設定されたデフォルト **CPL** を使用します。

このメソッドは復元力を提供しますがロードバランシングを提供するわけではないことに注意 してください。つまり、サーバアドレスが正しく機能するという前提で、すべての要求がサー バ **1** アドレスに送信されます。 (注)

### **Expressway** によるポリシー サーバのステータスの表示

各ポリシー サービスへの接続状態の概要ビューは、「ポリシー サービス ステータス(**Policy service status**)」ページ(**[**ステータス(**Status**)**]** > **[**ポリシーサービス(**Policy services**)**]**) で表示できます。

一連のポリシーサービスには、「ポリシーサービス(**Policy services**)」ページ(**[**設定 (**Configuration**)**]** > > **[**ダイヤルプラン(**Dial plan**)**]** > **[**ダイヤルプラン(**Dial plan**)**][**ポリ

シーサービス(**Policy services**)**]**)で定義されるすべてのサービスとともに、コールポリシー サービスが必要に応じて含まれます。

次の情報が表示されます。

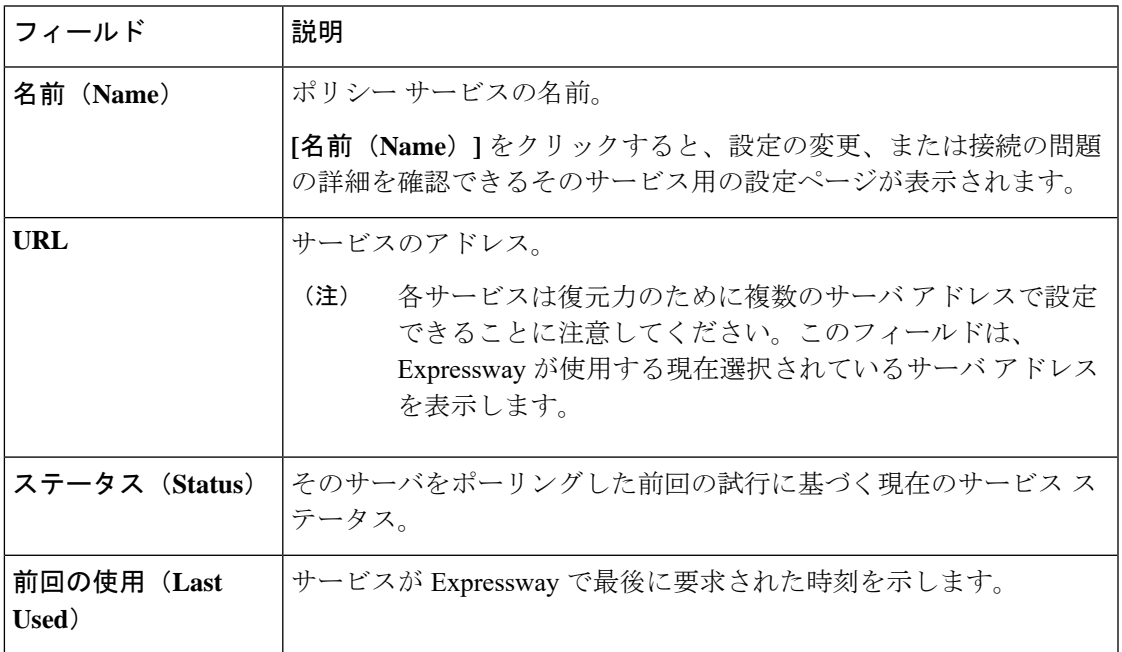

# <span id="page-20-0"></span>**TURN** リレーの使用状況

「**TURN** リレーの使用状況(**TURN Relay Usage**)」ページ(**[**ステータス(**Status**)**]** > **[TURN** リレーの使用状況(**TURN relayusage**)**]**)には、TURNサーバに接続されているすべてのクラ イアントのサマリ リストが表示されます。

次の情報が表示されます。

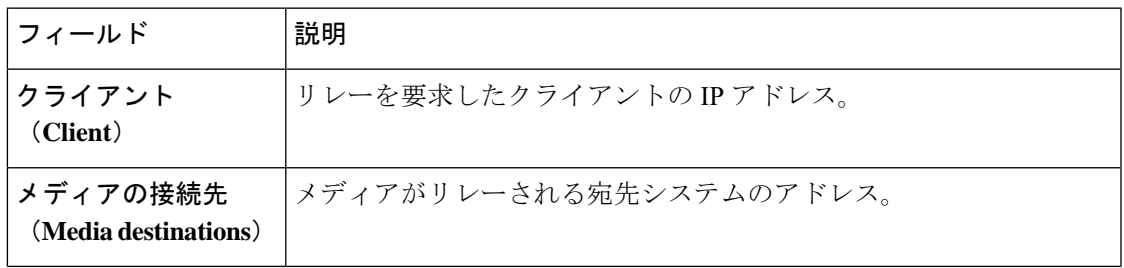

TURN サービスは Expressway-E システムでのみ使用できます。これらのサービスは、**[**設定 (**Configuration**)**]** > **[**トラバーサル(**Traversal**)**]** > **[TURN]** で設定できます。 (注)

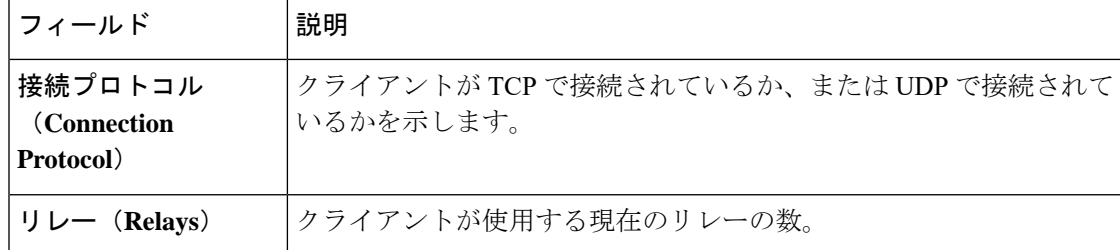

#### クライアント接続の **TURN** リレーの詳細の表示

特定のクライアントをクリックすると、そのクライアントが使用しているすべてのリレーと ポートを表示できます。

関連するリレー ピアのアドレス/ポートがリレーごとに表示されます。また、各リレーの関連 付けられたピアのアドレス/ポート(メディアを宛先システムに送信する TURN サーバ リレー ポート)も表示されます。リレーに関する特定の統計情報を表示するには、**[**表示(**View**)**]**を クリックし、「TURN [リレーのサマリ」](#page-21-1)ページに移動します。

### <span id="page-21-1"></span>**TURN** リレーのサマリ

「**TURN**リレーのサマリ(**TURN relay summary**)」ページには、そのリレーに関連付けられ た権限、チャネル、および要求のサマリカウントを含む特定のリレーに関する概要情報が表示 されます。

このページにアクセスするには、**[**ステータス(**Status**)**]** > **[TURN** リレーの使用状況(**TURN relayusage**)**]**に移動し、TURNクライアントの**[**表示(**View**)**]**をクリックして、必要なリレー の **[**表示(**View**)**]** を再度クリックします。

リレーに関する詳細については、このページの下部にある **[**関連タスク(**Related tasks**)**]** セク ション内のリンクを使用して表示できます。これらのリンクでは、次を確認できます。

- **[**このリレーの権限を表示(**View permissions for this relay**)**]**:このリレーに定義された権 限に関する情報。
- **[**このリレーのチャネルを表示(**View channels for this relay**)**]**:このリレーに定義された チャネル バインドに関する情報。
- **[**このリレーのカウンタを表示(**View counters for this relay**)**]**:受信した TURN 要求の数 と、送信されたTURNの成功応答またはエラー応答の数に関する情報。また、このリレー を割り当てたクライアントで送受信されたパケット数のカウントも表示されます。

# <span id="page-21-0"></span>ユニファイド コミュニケーションのステータス

「ユニファイドコミュニケーションのステータス(**Unified Communications status**)」ページ (**[**ステータス(**Status**)**]** > **[**ユニファイドコミュニケーション(**Unified Communications**)**]**) には、[ユニファイドコミュニケーション](exwy_b_cisco-expressway-administrator-guide_chapter11.pdf#nameddest=unique_284)サービスの現在のステータスが表示されます。

- •設定された Unified CM と IM&P サーバの数(Expressway-C のみ)
- •アクティブなプロビジョニング セッションの現在の数 (Expressway-C のみ)
- 現在のコールの数
- ユニファイドコミュニケーションサービス用に設定されたすべてのドメインとゾーン
- SSO アクセス要求と応答に関する統計情報

設定上の問題や接続上の問題が検出された場合は、その問題の解決方法に関するリンクまたは ガイドラインのいずれかが示されたメッセージが表示されます。

また、次のような詳細なステータス情報も表示されます。

- 現在および最新(赤で表示)のすべてのプロビジョニング セッションのリスト (Expressway-C のみ)
- トラバーサルゾーンを通じて自動的に生成された SSH トンネルのサービス要求のリスト

### **MRA** 認証統計情報のチェック

**[**ステータス(**Status**)**]** > **[**ユニファイドコミュニケーション(**Unified Communications**)**]** > **[MRA**認証統計情報の詳細を表示(**View detailed MRA authenticationstatistics**)**]**に移動して、 発行された要求と応答の概要と、認証の成功または失敗の詳細な統計情報を表示します。

特定の要求または応答タイプのインスタンスが存在しない場合、そのタイプのカウンタは表示 されません。

### **SSH** トンネル ステータス

このページには、この Expressway とその「「トラバーサルパートナー」」との間の SSH トン ネルのステータスが表示されます。このステータスは、トンネルのいずれかの側、つまり、 Expressway-C または Expressway-E から確認することができます。

次に、SSH トンネルが失敗する理由をいくつか示します。

- Expressway-C が Expressway-E を見つけることができない。
	- それらの間にファイアウォールがありますか。TCP 2222 は Expressway-C から Expressway-E まで開いていますか。
	- Expressway-C および Expressway-E 向けの転送およびリバース DNS エントリがありま すか。

トレースルートと ping を使用して、接続に問題があるかどうかを確認します。

- サーバが互いに信頼していない。
	- パートナーは NTP サーバを使用して同期されていますか。パートナー間の時間差が 大きいと、互いの信頼関係が損なわれる可能性があります。
- サーバ証明書は有効で最新のものですか。発行元 CA は相手側から信頼されています か。
- Expressway-E のローカル データベースに認証アカウントが追加されていますか。
- 同じ認証アカウントが Expressway-C に入力されていますか。

Expressway-C(**[**メンテナンス(**Maintenance**)**]** > **[**セキュリティ(**Security**)**]** > **[**セキュア トラバーサルのテスト(**Secure traversaltest**)])からセキュアトラバーサルのテストを行 い、Expressway-E の FQDN を入力します。

# <span id="page-23-0"></span>**Microsoft** 相互運用性(**Microsoft interoperability**)

## **Microsoft** に登録済みの **FindMe** ユーザのステータス

**[**ステータス(**Status**)**]** > **[**アプリケーション(**Applications**)**]** > **[Microsoft**に登録済みの**FindMe** ユーザ(**Microsoft-registered FindMe users**)**]** のページには、Microsoft [相互運用性サービス](exwy_b_cisco-expressway-administrator-guide_chapter19.pdf#nameddest=unique_263)に よって処理されているすべての FindMe ID の現在のステータスがリストされます。

これは、Microsoft クライアントと FindMe の両方が同じ SIP ドメインを使用している場合はそ の両方が使用する導入環境に適用されます。この機能を有効にするには、「[Microsoft](exwy_b_cisco-expressway-administrator-guide_chapter19.pdf#nameddest=unique_514)相互運用 性の設定(Microsoft [Interoperability](exwy_b_cisco-expressway-administrator-guide_chapter19.pdf#nameddest=unique_514) configuration)」ページで **[FindMe** ユーザをクライアントと して **Microsoft** サーバに登録(**Register FindMe users as clients to Microsoft server**)**]** が *[*はい (*Yes*)*]* に設定されている必要があります。

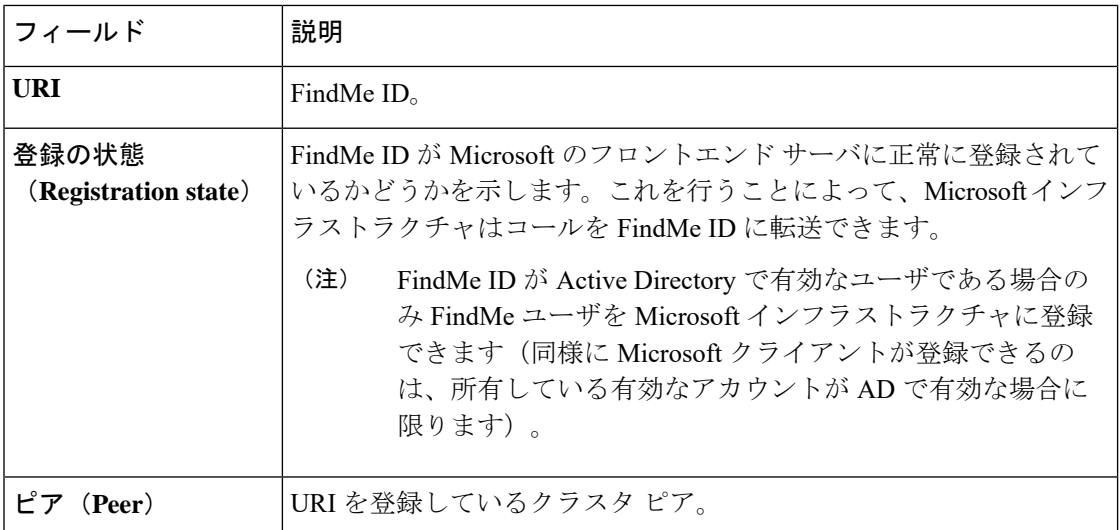

次の情報が表示されます。

各 FindMe ID の詳細なステータス情報を表示するには、**[**アクション(**Action**)**]** 列の **[**編集 (**Edit**)**]** をクリックします。これは、登録またはサブスクリプションの失敗の診断に役立ち ます。

### **Microsoft** 製品との相互運用性のステータス

Microsoft [相互運用性サービスの](exwy_b_cisco-expressway-administrator-guide_chapter19.pdf#nameddest=unique_263)ステータスを確認するには、**[**ステータス(**Status**)**]** > **[**アプリ ケーション(**Applications**)**]** > **[Microsoft** 相互運用性(**Microsoft Interoperability**)**]** に移動し ます。

このサービスは、Expressway と Microsoft サーバの間の SIP コールをルーティングします。

表示される情報は次のとおりです。

- Microsoft 相互運用性の B2BUA を通過する現在のコールの数
- •許可された Microsoft 相互運用性コールの数のパーセンテージとしてのリソース使用状況

# <span id="page-24-0"></span>**TMS Provisioning Extension** サービスのステータス

「**TMS Provisioning Extension** サービスのステータス(**TMS Provisioning Extension service status**)」ページ(**[**ステータス(**Status**)**]** > > **[**アプリケーション(**Applications**)**]** > **[TMS Provisioning Extension** サービス(**TMS Provisioning Extension services**)**]** > **[TMS Provisioning Extension** サービスのステータス(**TMS Provisioning Extension service status**)**]**)には、 Expressway が接続されている(または接続しようとしている)各 Cisco TMSPE サービスのス テータスが表示されます。

表示される各サービスのサマリの詳細は次のとおりです。

- 接続の現在のステータス。
- 新しいデータの最新の更新が実行された日時。
- 更新のためにサービスが最後にポーリングされた日時。
- 次回のポーリングの予定時刻。

**[**表示(**View**)**]** をクリックして、次を含むサービスに関する詳細を表示します。

- 接続障害に関するトラブルシューティング情報を含む接続ステータスと設定の追加情報。
- 実際に Cisco TMSPE サービスへの接続があるクラスタ内の Expressway (Expressway がク ラスタの一部である場合にのみ表示)。
- 最新の更新の改訂番号を含む、サービスによって提供された各データテーブルの詳細と、 それらのテーブル内のレコードを**表示**する機能。

Cisco TMS を使用してサービスの設定を変更することを推奨します。ただし、この Expressway の現在の設定は「TMS Provisioning Extension サービス (TMS Provisioning Extension services)」 ページ(**[**システム(**System**)**]** > **[TMS Provisioning Extension** サービス(**TMS Provisioning Extension services**)**]**)から変更できます。

詳細については[、プロビジョニング](exwy_b_cisco-expressway-administrator-guide_chapter19.pdf#nameddest=unique_227) サーバの項を参照してください。

## プロビジョニングサーバのデバイス要求のステータス(**CiscoTMSPE**)

「デバイス要求のステータス(**Device requestsstatus**)」ページ(**[**ステータス(**Status**)**]** > **[**ア プリケーション(**Applications**)**]** > **[TMS Provisioning Extension** サービス(**TMS Provisioning Extension services**)**]** > **[**デバイス要求(**Device requests**)**]**)には、Cisco TMSPE を使用する際 の Expressway [プロビジョニングサーバ](exwy_b_cisco-expressway-administrator-guide_chapter19.pdf#nameddest=unique_227)のステータスが表示されます。

デバイス プロビジョニングが有効にされている場合、Expressway プロビジョニング サーバは Cisco TMS [プロビジョニング](exwy_b_cisco-expressway-administrator-guide_chapter19.pdf#nameddest=unique_527) メカニズムを通じて Cisco TMS が提供したデータを使用して、プ ロビジョニング関連のサービスをプロビジョニング済みのデバイスに提供します。

Expressway はプロビジョニング データと FindMe データの Expressway への提供に Cisco TelePresence Management Suite Provisioning Extension(Cisco TMSPE)サービスのみをサポート しています。このモードでは、すべてのプロビジョニング データと FindMe データは、Cisco TMS 内のみで管理、維持されます。

### プロビジョニング サーバ

このセクションにはサーバのステータスが表示され、Expressway が最後に再起動されてから サーバが受信したサブスクリプション要求のサマリが示されます。次の数値が表示されます。

- 受信したサブスクリプション要求の総数。
- プロビジョニング応答を正常に送信した要求数
- プロビジョニングを要求しているアカウントが見つからなかったことが原因で失敗した要 求数
- プロビジョニングを要求しているアカウントに、そのアカウントに関連付けられたプロビ ジョニング済みのデバイスがなかったことが原因で失敗した要求数

### モデル ライセンス

このセクションには、システム内で使用可能なプロビジョニングライセンスのステータスが表 示されます。表示される情報は次のとおりです。

- 総ライセンス数の上限と現在も使用可能な(制限のない)ライセンスの数
- この Expressway(または Expressway クラスタ)に登録されたデバイスが現在使用してい るライセンスの数。この情報は、この Expressway がプロビジョニングしたデバイス タイ プごとに分類されます。

ライセンス情報は、Cisco TMSPE デバイス サービスによって、Cisco TMS と Expressway 間で 交換されます。デバイス サービスがアクティブになっていない場合は、Expressway のプロビ ジョニング サーバはデバイスをプロビジョニングできません。

ライセンス制限と制限のないライセンスの数は、CiscoTMSが管理しているすべてのExpressway および Expressway クラスタが使用できるライセンスの全体数を示します。そのため、ライセ ンス制限と制限のないカウント間の違いは、この特定の Expressway または Expressway クラス タに示される使用されたライセンスの数の合計と一致しない場合があります。

#### 電話帳サーバ

電話帳サーバは、電話帳ディレクトリとルックアップ機能をプロビジョニング済みのユーザに 提供します。

このセクションにはサーバのステータスが表示され、Expresswayが最後に再起動されてからプ ロビジョニング済みのユーザからサーバが受信した電話帳検索要求の数のサマリが示されま す。

### **Cisco TMSPE** サービスから提供されたユーザ レコード

**[**ステータス(**Status**)**]** > **[**アプリケーション(**Applications**)**]** > **[TMS**プロビジョニング拡張 サービス(**TMS Provisioning Extension services**)**]** > **[**ユーザ(**Users**)**] ...**へ移動すると、Cisco TMSPE ユーザサービスによって提供されるデータレコードを表示できます。次に、関連する 表を示します。

- アカウント(**Accounts**)
- グループ(**Groups**)
- テンプレート(**Templates**)

選択したテーブルのすべてのレコードが表示されます。

一部のテーブルには数千個のレコードが含まれており、データが表示されるまでに時間がかか る場合があります。 (注)

ビューのフィルタリング

**[**フィルタ(**Filter**)**]** セクションでは、表示された一連のデータをフィルタリングできます。 これは、表示する情報が複数ページにわたる場合にのみ表示されます。ステータス ページに は、1 ページあたり 200 のレコードが表示されます。

各関連フィールドをフィルタするために使用するテキスト文字列を入力するか、または値を選 択し、[フィルタ(Filter)] をクリックします。

選択したフィルタオプションのすべてに一致するレコードのみが表示されます。

(注) テキスト文字列のフィルタリングは、大文字と小文字を区別しません。

### より詳細なレコードと関連するレコードの表示

[表示(View)] をクリックすると、選択したレコードに関するより詳細な情報が表示されま す。多くのビューでは関連情報をクリックすると、その項目に関連付けられたデータレコード を表示できます。たとえば、ユーザ グループを表示すると、関連するユーザ テンプレートに

もアクセスできます。ユーザ アカウントを表示した場合、[[プロビジョニングされたデータの](#page-29-0) [確認](#page-29-0)]をクリックすると、そのユーザにプロビジョニングされるデータを確認できます。

## **Cisco TMSPE** サービスが提供する **FindMe** レコード

Cisco TMSPE **FindMe**サービスから提供されたデータレコードは、**Status** > **Applications** > **TMS Provisioning Extensionservices** > **FindMe** > **...** にアクセスして表示できます。次に、関連する表 を示します。

- **[**アカウント(**Accounts**)**]**
- ロケーション
- デバイス

選択したテーブルのすべてのレコードが表示されます。

(注)

一部のテーブルには数千個のレコードが含まれており、データが表示されるまでに時間がかか る場合があります。

#### ビューのフィルタリング

**[**フィルタ(**Filter**)**]** セクションでは、表示された一連のデータをフィルタリングできます。 これは、表示する情報が複数ページにわたる場合にのみ表示されます。ステータス ページに は、1 ページあたり 200 のレコードが表示されます。

各関連フィールドをフィルタするために使用するテキスト文字列を入力するか、または値を選 択し、[フィルタ(Filter)] をクリックします。

選択したフィルタオプションのすべてに一致するレコードのみが表示されます。テキスト文字 列のフィルタリングでは大文字と小文字が区別されません。

### より詳細なレコードと関連するレコードの表示

**[**表示(**View**)**]** をクリックすると、選択したレコードに関するより詳細な情報が表示されま す。多くのビューでは関連情報をクリックすると、その項目に関連付けられたデータレコード を表示できます。たとえば、FindMe ユーザを表示すると、関連する場所のレコードとデバイ ス レコードにもアクセスできます。

## **Cisco TMSPE** サービスが提供する電話帳レコード

Cisco TMSPE **Phone books** サービスから提供されたデータレコードは 、**Status** > **Applications** > **TMS Provisioning Extension services** > **Phone books** > **...** にアクセスして表示できます。次に、 関連する表を示します。

• フォルダ(**Folders**)

- エントリ(**Entries**)
- 連絡先メソッド(**Contact methods**)
- ユーザ アクセス(**User access**)

選択したテーブルのすべてのレコードが表示されます。

(注)

一部のテーブルには数千個のレコードが含まれており、データが表示されるまでに時間がかか る場合があります。

ビューのフィルタリング

**[**フィルタ(**Filter**)**]** セクションでは、表示された一連のデータをフィルタリングできます。 これは、表示する情報が複数ページにわたる場合にのみ表示されます。ステータス ページに は、1 ページあたり 200 のレコードが表示されます。

各関連フィールドをフィルタするために使用するテキスト文字列を入力するか、または値を選 択し、「フィルタ (Filter) 1をクリックします。

選択したフィルタオプションのすべてに一致するレコードのみが表示されます。

(注) テキスト文字列のフィルタリングは、大文字と小文字を区別しません。

#### より詳細なレコードと関連するレコードの表示

**[**表示(**View**)**]** をクリックすると、選択したレコードに関するより詳細な情報が表示されま す。多くのビューでは関連情報をクリックすると、その項目に関連付けられたデータレコード を表示できます。たとえば、電話帳のエントリを表示すると、関連する連絡先メソッドまたは フォルダにもアクセスできます。

## プロビジョニングされたデバイス(**Provisioned Devices**)

「プロビジョニングされたデバイスのステータス(**Provisioned device status**)」ページ(**[**ス テータス(**Status**)**]** > **[**アプリケーション(**Applications**)**]** > **[TMS Provisioning Extension** サー ビス(**TMS Provisioning Extension services**)**]** > **[**プロビジョニングされたデバイスのステータ ス(**Provisioneddevice status**)**]**)には、Expresswayのプロビジョニングサーバにプロビジョニ ング要求を送信したすべてのデバイスのリストが表示されます。

### ビューのフィルタリング

**[**フィルタ(**Filter**)**]** セクションでは、表示された一連のデータをフィルタリングできます。 これは、表示する情報が複数ページにわたる場合にのみ表示されます。ステータス ページに は、1 ページあたり 200 のレコードが表示されます。

各関連フィールドをフィルタするために使用するテキスト文字列を入力するか、または値を選 択し、「フィルタ(Filter)」をクリックします。

選択したフィルタオプションのすべてに一致するレコードのみが表示されます。

(注) テキスト文字列のフィルタリングは、大文字と小文字を区別しません。

このリストには、現在および過去にプロビジョニングされたすべてのデバイスが表示されま す。最初のプロビジョニング要求が行われた後にデバイスがリストに表示されます。**[**アクティ ブ(**Active**)**]**列には、デバイスが現在プロビジョニングされているか(そのためにプロビジョ ニングライセンスを消費しているか)が表示されます。

## <span id="page-29-0"></span>プロビジョニングされたデータの確認

「プロビジョニングされたデータの確認(**Check provisioned data**)」ページを使用して、 Expressway の[プロビジョニング](exwy_b_cisco-expressway-administrator-guide_chapter19.pdf#nameddest=unique_227) サーバが特定のユーザとデバイスの組み合わせに提供する設 定データを確認できます。

このページには、**[**ユーザアカウント(**User accounts**)**]** のステータスページからのみアクセス できます(**[**ステータス(**Status**)**]** > **[**アプリケーション(**Applications**)**]** > **[TMS Provisioning Extension** サービス(**TMS Provisioning Extensionservices**)**]** > **[**ユーザ(**Users**)**]** > **[**アカウント (**Accounts**)**]** に移動し、確認するユーザを見つけて **[**プロビジョニングされたデータの確認 (**Check provisioned data**)**]** をクリックします)。

### 手順

- ステップ **1 [**ユーザ アカウント名(**User account name**)**]** に確認対象のユーザ アカウントの名前が表示さ れていることを確認します。
- ステップ **2** ユーザエンド ポイント デバイスの **[**モデル(**Model**)**]** および **[**バージョン(**Version**)**]** を選択 します。

エンドポイントが実際に使用している **[**バージョン(**Version**)**]** が表示されない場合は、最も 近い以前のバージョンを選択します。

ステップ **3** [プロビジョニングされたデータの確認(Check provisioned data)] をクリックします。

**[**結果(**Results**)**]**セクションに、そのユーザとデバイスの組み合わせにプロビジョニングされ るデータが表示されます。

# <span id="page-30-0"></span>アラームの管理

アラームは、再起動などの管理者の手動による介入が必要なイベントや設定変更がExpressway で実行されたときに発生します。アラームは、ディスクやファンの不良、高温など、ハード ウェアおよび環境に問題がある場合にも発生します。

「アラーム(**Alarms**)」ページ(**[**ステータス(**Status**)**]** > **[**アラーム(**Alarms**)**]** )には、シ ステム上に現在発生しているすべてのアラーム(および、該当する場合は推奨される解決策) のリストが表示されます。Expressway 上で未確認のアラームが発生している場合、アラーム

アイコン がすべてのページの右上部に表示されます。「アラーム(**Alarms**)」ページに アクセスするには、アラーム アイコンをクリックします。

各アラームは、アラーム リストの右端の列に表示される 5 桁のアラーム ID によって識別され ます。アラームは次のカテゴリに分類されます。

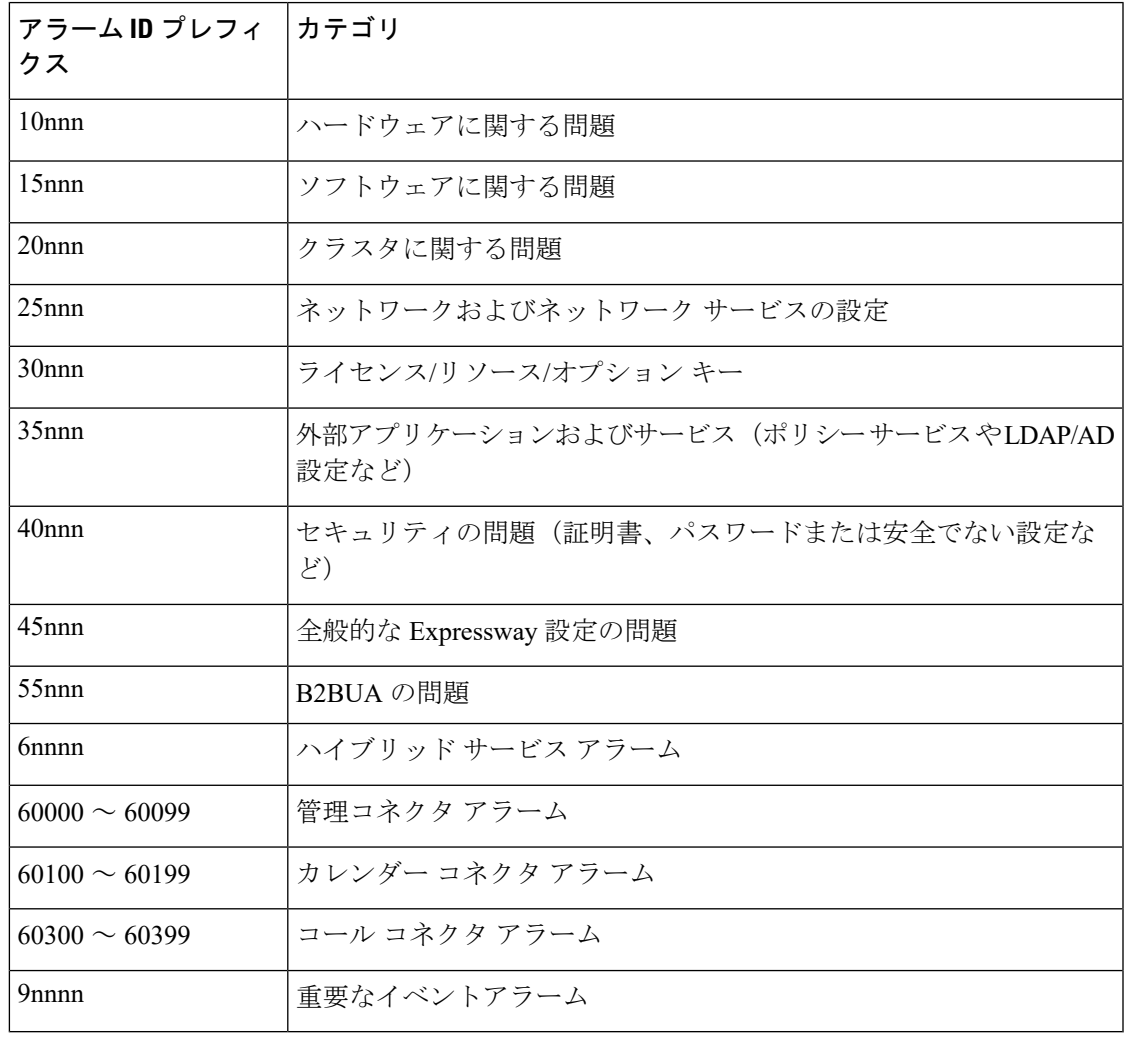

Expressway で発生したすべてのアラームは、Cisco TMS チケットとしても発生します。アラー ムのすべての属性(ID、重大度など)が Cisco TMS に送信される情報に含められます。

アラームに対処するには、それぞれの**[**アクション(**Action**)**]**ハイパーリンクをクリックし、 問題を解決するために必要な設定変更を行います。

アラームを確認すると(アラームを選択し、**[**確認(**Acknowledge**)**]** ボタンをクリック)Web UI にアラーム アイコンが表示されなくなりますが、アラームは「アラーム(**Alarms**)」ペー ジに*[*承認済み(*Acknowledged*)*]*のステータスで表示されたままになります。新しいアラーム が発生した場合は、アラーム アイコンが再び表示されます。

- 「アラーム(**Alarms**)」ページからアラームを削除することはできません。必要なアク ションまたは設定変更が行われるまで、Expressway はアラームを削除しません。
- Expresswayの再起動後、Expresswayにまだ発生している*[*確認済み(*Acknowledged*)*]*のア ラームが[新規(New) ]のステータスで再表示されていたら、これを再確認する必要があ ります。
- この表示は、Expresswayが最後に再起動されてからアラームが最初に発生した時点と最後 に発生した時点を示します。
- Expresswayがクラスタの一部である場合は、「アラーム(**Alarms**)」ページにそのクラス タピアで発生したすべてのアラームが表示されます。ただし、「「現在」」のピア(管理 者として現在ログインしているピア)で発生したアラームのみしか確認できません。
- アラーム ID をクリックすると、そのアラームが生成および解除されたときのすべてのオ カレンスを示すイベント ログのフィルタリング済みビューが生成されます。

発生する可能性がある特定のアラームに関する詳細については、[アラームリスト](exwy_b_cisco-expressway-administrator-guide_chapter24.pdf#nameddest=unique_598)を参照してく ださい。

## <span id="page-31-1"></span><span id="page-31-0"></span>ログ

### イベントログ

「イベントログ(**Event Log**)」ページ(**[**ステータス(**Status**)**]** > **[**ログ(**Logs**)**]** > **[**イベント ログ(**Event Log**)])では、最後のアップグレード以降にシステム上で発生したイベントのリ ストであるイベントログを表示し、検索することができます。

イベント ログには最大 2 GB のデータが保持され、このサイズに到達すると、最も古いエント リが上書きされます。ただし、最初の 50 MB のイベント ログ データのみは Web インターフェ イスを通じて表示できます。

#### イベント ログのフィルタリング

**[**フィルタ(**Filter**)**]** セクションでは、イベント ログをフィルタリングできます。これは、表 示する情報が複数ページにわたる場合にのみ表示されます。ログページには、1ページあたり 1,000 個のレコードが表示されます。

検索する単語を入力して、[フィルタ(Filter)]をクリックします。入力したすべての単語が含 まれているイベントのみが表示されます。

さらに詳細なフィルタリングを行うには、[more options]をクリックします。これにより、次の ような追加のフィルタリング方式が提供されます。

- **[**次の文字列を含む(**Contains the string**)**]**:ここに入力した正確なフレーズを含むイベン トのみが含まれます。
- **[**次のいずれかの単語を含む(**Contains any of the words**)**]**:ここに入力した単語のうち少 なくとも 1 つを含むイベントが含まれます。
- **[**次のいずれかの単語を含めない(**Not containing any of the words**)**]**:ここに入力したい ずれかの単語を含むイベントをフィルタで除外します。

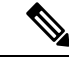

(注) フィルタリングに使用する各単語を区切るには、スペースを使用します。

変更したフィルタ条件を再適用するには、**[**フィルタ(**Filter**)**]** をクリックします。ログの完 全なリストに戻るには、[リセット(Reset)] をクリックします。

#### ログ文字列の再設定

「ログ文字列の設定(**Configure the log settings**)」ページをクリックすると、[「ロギングの設](exwy_b_cisco-expressway-administrator-guide_chapter8.pdf#nameddest=unique_125) 定(Logging [configuration](exwy_b_cisco-expressway-administrator-guide_chapter8.pdf#nameddest=unique_125))」ページに移動します。このページから、イベント ログに記録さ れたイベント レベルを設定でき、イベント ログをコピーできるリモート サーバも設定できま す。

### ローカル ディスクへの結果の保存

結果セクションの内容をローカル PC またはサーバ上のテキスト ファイルにダウンロードする 場合は、[このページを**ダウンロード** (Download this page) ] をクリックします。

**[**結果(**Results**)**]** セクション

**[**結果(**Results**)**]**セクションには、現在のフィルタ条件に一致するすべてのイベントが最新の ものから順番に表示されます。

ほとんどの **tvcs** イベントでは、1 つ以上のフィールドにハイパーリンクが含まれています(そ のようなフィールドは、その上にカーソルを合わせると色が変わります)。ハイパーリンクを クリックして、同じテキスト文字列を含むイベントのみを表示できます。たとえば、**[Event=]** の後に表示されるテキストをクリックすると、その特定タイプのすべてのイベントが表示され るようにリストがフィルタリングされます。同様に、特定の **[**コール **ID**(**Call-Id**)**]** をクリッ クすると、その特定のコールへの参照を含んでいるイベントのみが表示されます。

### イベント ログのカラー コード

イベントログ内の特定のイベントは色分けされているため、簡単に特定することができます。 これらのイベントは次のとおりです。

緑色のイベント:

- System Start
- Admin Session Start/Finish
- Installation of <item> succeeded
- Call Connected
- Request Successful
- Beginning System Restore
- Completed System Restore

オレンジ色のイベント:

- System Shutdown
- Intrusion Protection Unblocking

### 紫色のイベント:

• Diagnostic Logging

### 赤色のイベント:

- Registration Rejected
- Registration Refresh Rejected
- Call Rejected
- Security Alert
- License Limit Reached
- Decode Error
- TLS Negotiation Error
- External Server Communications Failure
- Application Failed
- Request Failed
- System Backup Error
- System Restore Error
- Authorization Failure
- Intrusion Protection Blocking

イベントログの形式と内容の詳細については[、「イベントログ形式」](exwy_b_cisco-expressway-administrator-guide_chapter24.pdf#nameddest=unique_600)[と「イベントとレベル」](exwy_b_cisco-expressway-administrator-guide_chapter24.pdf#nameddest=unique_146) を参照してください。

## 設定ログ

「設定ログ(**Configuration Log**)」ページ(**[**ステータス(**Status**)**]** > **[**ログ(**Logs**)**]** > **[**設定 ログ(**Configuration Log**)**]**)には、Expressway 設定に対して行われたすべての変更がリスト されます。

設定ログは最大で 30 MB のデータを保持し、このサイズに達すると最も古いエントリが上書 きされます。Web インターフェイスを使用して設定ログ全体を表示できます。

#### 設定ログのフィルタリング

**[**フィルタ(**Filter**)**]** セクションでは、設定ログをフィルタリングできます。これは、表示す る情報が複数ページにわたる場合にのみ表示されます。ログページには、1ページあたり1,000 個のレコードが表示されます。

検索する単語を入力して、[フィルタ (Filter) ]をクリックします。入力したすべての単語が含 まれているイベントのみが表示されます。

さらに詳細なフィルタリングを行うには、[more options]をクリックします。これにより、次の ような追加のフィルタリング方式が提供されます。

- **[**次の文字列を含む(**Contains the string**)**]**:ここに入力した正確なフレーズを含むイベン トのみが含まれます。
- **[**次のいずれかの単語を含む(**Contains any of the words**)**]**:ここに入力した単語のうち少 なくとも 1 つを含むイベントが含まれます。
- **[**次のいずれかの単語を含む(**Contains any of the words**)**]**:ここに入力した単語のうち少 なくとも 1 つを含むイベントが含まれます。

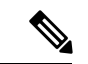

(注) フィルタリングに使用する各単語を区切るには、スペースを使用します。

変更したフィルタ条件を再適用するには、**[**フィルタ(**Filter**)**]** をクリックします。ログの完 全なリストに戻るには、[リセット(Reset)] をクリックします。

#### **[**結果(**Results**)**]** セクション

**[**結果(**Results**)**]** セクションにはすべての Web ベース イベントが表示されます。最新のイベ ントが先頭に示されます。

ほとんどのイベントでは、1つ以上のフィールドにハイパーリンクが含まれています(そのよ うなフィールドは、その上にカーソルを合わせると色が変わります)。ハイパーリンクをク リックして、同じテキスト文字列を含むイベントのみを表示できます。たとえば、[Event=] の 後に表示されるテキストをクリックすると、その特定タイプのすべてのイベントが表示される ようにリストがフィルタリングされます。同様に、特定のユーザをクリックすると、その特定 管理者アカウントに関連するイベントのみが表示されます。

設定ログに表示されるすべてのイベントがレベル 1 のイベントとして記録されます。そのた め、[ロギング](exwy_b_cisco-expressway-administrator-guide_chapter8.pdf#nameddest=unique_125) レベルを変更しても設定ログでのそのプレゼンスに影響はありません。

#### 設定ログ イベント

Web インターフェイスを使用して管理者が行った Expressway 設定への変更には *[*システム設定 の変更(*System Configuration Changed*)*]* というイベント フィールドがあります。

これらのイベントごとに、**[**詳細(**Detail**)**]** フィールドに次の情報が示されます。

- 影響を受けた設定項目
- 変更前と変更後の内容
- 変更を加えた管理者ユーザの名前、および IP アドレス
- 変更が行われた日時

### ネットワーク ログ

「ネットワーク ログ(**Network Log**)」ページ(**[**ステータス(**Status**)**]** > **[**ログ(**Logs**)**]** > **[**ネットワークログ(**Network Log**)**]**)には、この Expressway にログオンしたコールシグナリ ングメッセージのリストが表示されます。

ネットワーク ログには最大 2 GB のデータが保持され、このサイズに到達すると、最も古いエ ントリが上書きされます。ただし、最初の 50 MB のネットワーク ログ データを Web インター フェイスを通じて表示できます。

### ネットワーク ログのフィルタリング

**[**フィルタ(**Filter**)**]**セクションでは、ネットワークログをフィルタリングできます。これは、 表示する情報が複数ページにわたる場合にのみ表示されます。ログページには、1ページあた り 1,000 個のレコードが表示されます。

検索する単語を入力して、[フィルタ (Filter) ]をクリックします。入力したすべての単語が含 まれているイベントのみが表示されます。

さらに詳細なフィルタリングを行うには、[more options]をクリックします。これにより、次の ような追加のフィルタリング方式が提供されます。

- **[**次の文字列を含む(**Contains the string**)**]**:ここに入力した正確なフレーズを含むイベン トのみが含まれます。
- **[**次のいずれかの単語を含む(**Contains any of the words**)**]**:ここに入力した単語のうち少 なくとも 1 つを含むイベントが含まれます。
- **[**次のいずれかの単語を含めない(**Not containing any of the words**)**]**:ここに入力したい ずれかの単語を含むイベントをフィルタで除外します。

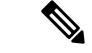

(注) フィルタリングに使用する各単語を区切るには、スペースを使用します。

変更したフィルタ条件を再適用するには、**[**フィルタ(**Filter**)**]** をクリックします。ログの完 全なリストに戻るには、[リセット(Reset)] をクリックします。

### ログ文字列の再設定

「ログ文字列の設定(**Configure the log settings**)」ページをクリックすると、[[ネットワークロ](exwy_b_cisco-expressway-administrator-guide_chapter23.pdf#nameddest=unique_603) グの設定(Network Log [configuration](exwy_b_cisco-expressway-administrator-guide_chapter23.pdf#nameddest=unique_603))] ページに移動します。このページから、ネットワーク ログに記録されたイベント レベルを設定できます。

### ローカル ディスクへの結果の保存

結果セクションの内容をローカル PC またはサーバ上のテキスト ファイルにダウンロードする 場合は、**[**このページをダウンロード(**Download this page**)**]** をクリックします。

### **[Results]** セクション

**[**結果(**Results**)**]** セクションには、ネットワーク ログ モジュールそれぞれがログに記録した イベントが表示されます。

ほとんどのイベントでは、1つ以上のフィールドにハイパーリンクが含まれています(そのよ うなフィールドは、その上にカーソルを合わせると色が変わります)。ハイパーリンクをク リックして、同じテキスト文字列を含むイベントのみを表示できます。たとえば、**[Module=]** の後ろに表示されたテキストをクリックすると、リストがフィルタリングされ、その特定のタ イプのすべてのイベントが表示されます。

ネットワーク ログに表示されるイベントは、「ネットワーク ログの設定 (Network Log [configuration](exwy_b_cisco-expressway-administrator-guide_chapter23.pdf#nameddest=unique_603))」ページで設定されたログ レベルによって異なります。

## <span id="page-36-0"></span>ハードウェア ステータス

「ハードウェア(**Hardware**)」ページ(**[**ステータス(**Status**)**]**>**[**ハードウェア(**Hardware**)**]**) には、Expressway アプライアンスの物理的なステータスに関する情報が表示されます。

表示される情報は次のとおりです。

- ファンの回転速度
- コンポーネントの温度
- コンポーネントの電圧

標準的な制限の範囲外で動作しているコンポーネントの特定に役立つように、適正な最小レベ ルと最大レベルが表示されます。

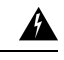

自分で装置を点検しないでください。カバーを開けたり、取り外したりすると、感電やそのほ かの危険があり、保証の適用対象外となります。点検については、資格のある担当者にお問い 合わせください。 警告

ExpresswayがVMwareで動作している場合は、ハードウェアのステータス情報は表示されませ  $\lambda$ (注)